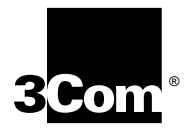

# **Using SuperStack® II NETBuilder® Software**

**for Models 222, 224, 227, 228, 326, 327, 422, 424, 427, 526, and 527**

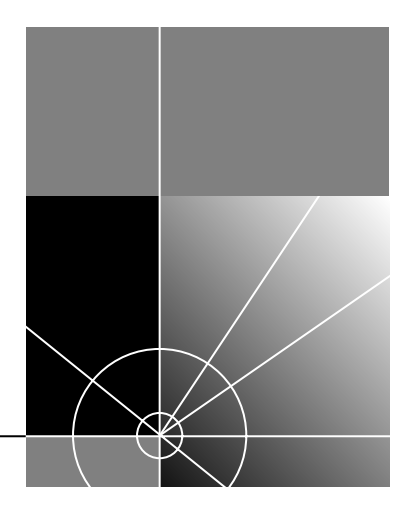

**http://www.3com.com/**

Part No. 09-1315-000 Published October 1997 **3Com Corporation 5400 Bayfront Plaza Santa Clara, California 95052-8145**

Copyright © **3Com Corporation, 1997.** All rights reserved. No part of this documentation may be reproduced in any form or by any means or used to make any derivative work (such as translation, transformation, or adaptation) without permission from 3Com Corporation.

3Com Corporation reserves the right to revise this documentation and to make changes in content from time to time without obligation on the part of 3Com Corporation to provide notification of such revision or change

3Com Corporation provides this documentation without warranty of any kind, either implied or expressed, including, but not limited to, the implied warranties of merchantability and fitness for a particular purpose. 3Com may make improvements or changes in the product(s) and/or the program(s) described in this documentation at any time.

#### **UNITED STATES GOVERNMENT LEGENDS:**

If you are a United States government agency, then this documentation and the software described herein are provided to you subject to the following restricted rights:

#### **For units of the Department of Defense:**

*Restricted Rights Legend:* Use, duplication, or disclosure by the Government is subject to restrictions as set forth in subparagraph (c) (1) (ii) for Restricted Rights in Technical Data and Computer Software Clause at 48 C.F.R. 52.227-7013. 3Com Corporation, 5400 Bayfront Plaza, Santa Clara, California 95052-8145.

#### **For civilian agencies:**

*Restricted Rights Legend:* Use, reproduction, or disclosure is subject to restrictions set forth in subparagraph (a) through (d) of the Commercial Computer Software - Restricted Rights Clause at 48 C.F.R. 52.227-19 and the limitations set forth in 3Com Corporation's standard commercial agreement for the software. Unpublished rights reserved under the copyright laws of the United States.

If there is any software on removable media described in this documentation, it is furnished under a license agreement included with the product as a separate document, in the hard copy documentation, or on the removable media in a directory file named LICENSE.TXT. If you are unable to locate a copy, please contact 3Com and a copy will be provided to you.

Unless otherwise indicated, 3Com registered trademarks are registered in the United States and may or may not be registered in other countries.

3Com, Boundary Routing, NETBuilder, NETBuilder II, and SuperStack are registered trademarks of 3Com Corporation. 3TECH is a trademark of 3Com Corporation. 3ComFacts is a service mark of 3Com Corporation.

IBM is a registered trademark of International Business Machines Corporation. AppleTalk is a registered trademarks of Apple Computer, Incorporated. XNS is a trademark of Xerox Corporation. 5ESS is a registered trademark of AT&T. EWSD is a registered trademark of Siemans Corporation.

Other brand and product names may be registered trademarks or trademarks of their respective holders.

Guide written by Ramona Boersma. Edited by Amy Guzules. Technical illustration by Debra Knodel. Production by Ramona Boersma.

# **CONTENTS**

# **[ABOUT THIS GUIDE](#page-6-0)**

[Introduction 1](#page-6-0) [Conventions 1](#page-6-0)

# **[1](#page-8-0) USING [THE BRIDGE/ROUTER](#page-8-0) IN YOUR NETWORK**

[Overview 1-1](#page-8-0) [Network Examples 1-4](#page-11-0) [Where to Find Configuration Information 1-5](#page-12-0) [Configuring the Central Node for Boundary Routing 1-6](#page-13-0)

# **[2](#page-14-0) [STARTING UP](#page-14-0)**

[Starting Up 2-1](#page-14-0) [Attaching a Console 2-1](#page-14-0) [Verifying Successful Startup 2-1](#page-14-0) [Model 22x 2-1](#page-14-0) Model  $32x$   $2-2$ [Model 42x 2-2](#page-15-0) [Model 52x 2-2](#page-15-0) [Logging on to the System 2-3](#page-16-0) [Choosing the User Interface 2-4](#page-17-0) [Accessing the User Interface 2-4](#page-17-0) [Deciding which Interface to Use 2-4](#page-17-0) [Using Menus 2-5](#page-18-0) [Using the Command-line Interface 2-6](#page-19-0)

# **[3](#page-22-0) CONFIGURING [THE SOFTWARE](#page-22-0)**

[Performing Administrative Tasks 3-1](#page-22-0) [Changing the Default Console Port Baud Rate 3-2](#page-23-0) [Changing the Root Password 3-2](#page-23-0) [Adding User Accounts 3-3](#page-24-0) [Setting the Time and Date 3-4](#page-25-0) [Setting System Administrator Information 3-4](#page-25-0) [Paths, Ports, and Virtual Ports 3-5](#page-26-0) [Paths 3-5](#page-26-0) [Ports 3-5](#page-26-0) [Virtual Ports 3-5](#page-26-0) [Virtual Ports over Frame Relay, ATM DXI, and X.25 3-7](#page-28-0) [Virtual Ports over SMDS 3-9](#page-30-0) [Parent Ports 3-10](#page-31-0) [Multiple Paths per Port 3-10](#page-31-0) [Configuring Paths, Ports, and Virtual Ports 3-11](#page-32-0) [Path, Port, and Virtual Port Numbering 3-11](#page-32-0) [Configuring Ethernet Paths and Ports \(22x and 42x\) 3-13](#page-34-0) [Configuring Token Ring Paths and Ports \(32x and 52x\) 3-13](#page-34-0) [Setting the ISDN Switch Type 3-15](#page-36-0) [Prerequisites 3-15](#page-36-0) [Procedure 3-15](#page-36-0) [Configuring Wide Area Paths and Ports 3-16](#page-37-0) [Configuring Virtual Ports 3-19](#page-40-0) [Assigning Internet Addresses 3-21](#page-42-0) [Assigning Addresses Automatically from BOOTP Servers 3-21](#page-42-0) [Statically Configuring Internet Addresses 3-22](#page-43-0) [Setting Up Security 3-22](#page-43-0) [Where to Go From Here 3-23](#page-44-0) [Configuring the Central Node for Boundary Routing 3-23](#page-44-0)

# **[4](#page-46-0) RELOADING [THE SYSTEM SOFTWARE](#page-46-0)**

[Loading the Software 4-1](#page-46-0) [Load Errors 4-2](#page-47-0)

# **[5](#page-48-0) [TROUBLESHOOTING](#page-48-0)**

[Troubleshooting During the Test Phase 5-2](#page-49-0) [Troubleshooting During the Load Phase 5-3](#page-50-0) [LED Meanings 5-4](#page-51-0) [Troubleshooting the Token Ring Connection \(32x and 52x\) 5-6](#page-53-0) [Performing Loopback Tests 5-9](#page-56-0) [Performing a Loopback Test on an ISDN Interface 5-9](#page-56-0) [Performing a Loopback Test on a Serial Interface 5-11](#page-58-0) [Memory Dumps 5-13](#page-60-0)

# **[A](#page-62-0) [SYNTAX CONVENTIONS](#page-62-0)**

[Full Form Syntax A-1](#page-62-0) [Abbreviated Syntax A-2](#page-63-0) [Symbols A-2](#page-63-0) [Full and Abbreviated Syntax Examples A-4](#page-65-0) [Variations in Command Syntax A-5](#page-66-0) [Entering Service Names in Command Lines A-5](#page-66-0) [Using Aliases A-6](#page-67-0) [Command History Substitution A-6](#page-67-0) [Privilege Level A-7](#page-68-0) [Port and Path Naming Restrictions A-7](#page-68-0) [ISDN-Related Syntax Variation A-8](#page-69-0) [Getting Help A-9](#page-70-0)

# **[B](#page-72-0) [TECHNICAL SUPPORT](#page-72-0)**

[Online Technical Services B-1](#page-72-0) [World Wide Web Site B-1](#page-72-0) [3Com Bulletin Board Service B-1](#page-72-0) [Access by Analog Modem B-2](#page-73-0) [Access by Digital Modem B-2](#page-73-0) [3ComFacts Automated Fax Service B-2](#page-73-0) [3ComForum on CompuServe Online Service B-3](#page-74-0) [Support from Your Network Supplier B-3](#page-74-0) [Support from 3Com B-4](#page-75-0) [Returning Products for Repair B-5](#page-76-0)

**[INDEX](#page-78-0)**

**[3COM CORPORATION LIMITED WARRANTY](#page-82-0)**

# <span id="page-6-0"></span>**ABOUT THIS GUIDE**

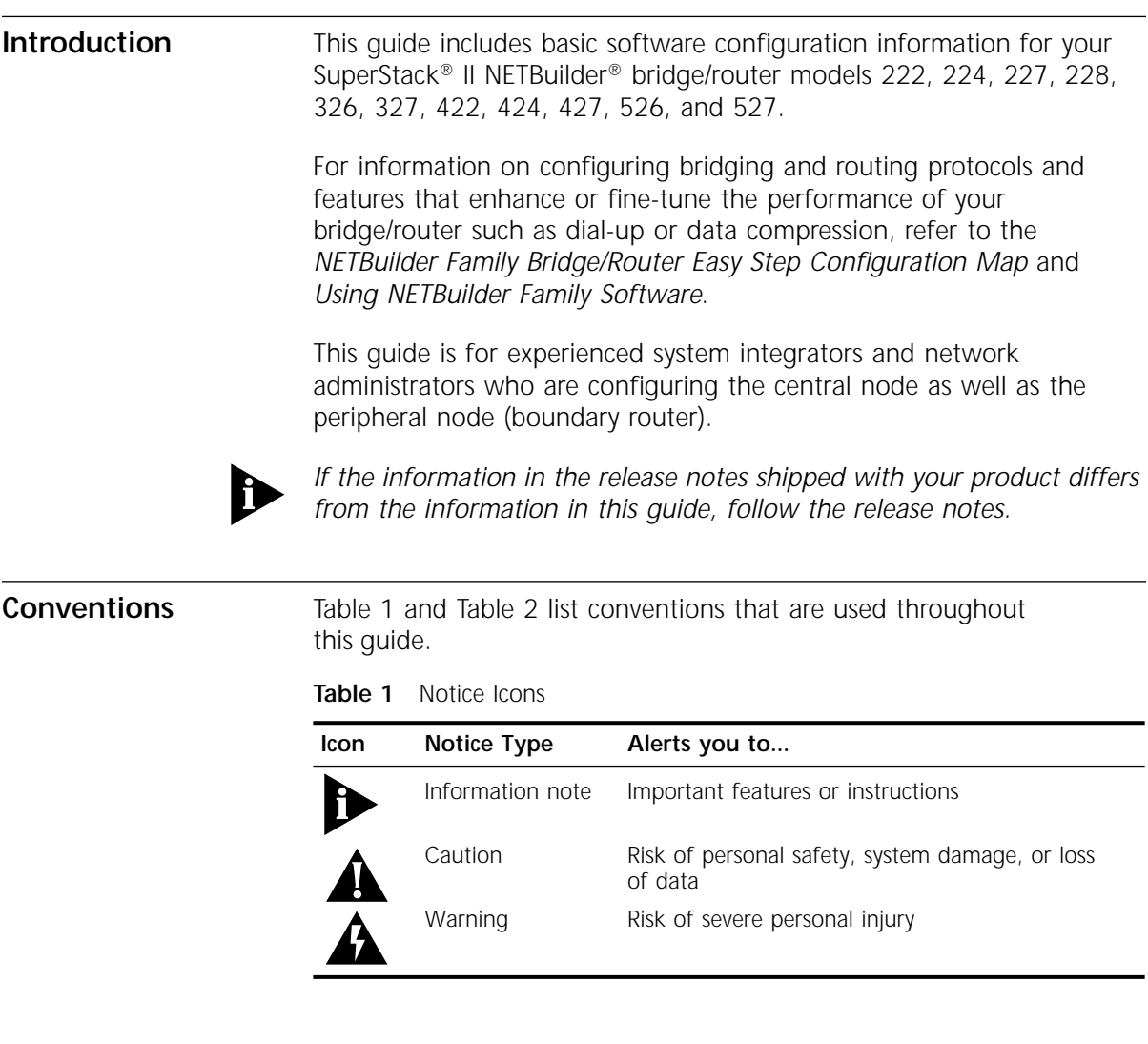

| Convention                          | Description                                                                                                    |  |  |  |
|-------------------------------------|----------------------------------------------------------------------------------------------------|--|--|--|
| Syntax                              | The word "syntax" means you must evaluate the syntax<br>provided and supply the appropriate values. Placeholders<br>for values you must supply appear in angle brackets.<br>Example:                                                       |  |  |  |
|                                     | Enable RIPIP by using the following syntax:                                                                                                    |  |  |  |
|                                     | SETDefault !< port> -RIPIP CONTrol = Listen                                                                                                    |  |  |  |
|                                     | In this example, you must supply a port number for<br><port>.</port>                                                                                                    |  |  |  |
| Commands                            | The word "command" means you must enter the<br>command exactly as shown in text and press the Return or<br>Enter key. Example:                                                                                                    |  |  |  |
|                                     | To remove the IP address, enter the following<br>command:                                                                                                    |  |  |  |
|                                     | SETDefault $10$ -IP NETaddr = $0.0.0.0$                                                                                                    |  |  |  |
|                                     | This guide always gives the full form of a command in<br>uppercase and lowercase letters. However, you can<br>abbreviate commands by entering only the uppercase<br>letters and the appropriate value. Commands are not<br>case-sensitive. |  |  |  |
| Screen displays                     | This typeface represents information as it appears on the<br>screen.                                                                                                    |  |  |  |
| The words "enter"<br>and "type"     | When you see the word "enter" in this guide, you must<br>type something, and then press the Return or Enter key.<br>Do not press the Return or Enter key when an instruction<br>simply says "type."                                        |  |  |  |
| [Key] names                         | Key names appear in text in one of two ways:                                                                                                    |  |  |  |
|                                     | Referred to by their labels, such as "the Return key" or<br>$\blacksquare$<br>" the Escape key"                                                                                                    |  |  |  |
|                                     | Written with brackets, such as [Return] or [Esc].                                                                                                    |  |  |  |
|                                     | If you must press two or more keys simultaneously, the key<br>names are linked with a plus sign (+). Example:                                                                                                    |  |  |  |
|                                     | Press [Ctrl]+[Alt]+[Del].                                                                                                    |  |  |  |
| Menu commands<br>and <i>buttons</i> | Menu commands or button names appear in italics.<br>Example:                                                                                                    |  |  |  |
|                                     | From the Help menu, select Contents.                                                                                                    |  |  |  |
| Words in <i>italicized</i><br>type  | Italics emphasize a point or denote new terms at the place<br>where they are defined in the text.                                                                                                    |  |  |  |
| Words in <b>bold-face</b><br>type   | Bold text denotes key features.                                                                                                    |  |  |  |

<span id="page-7-0"></span>**Table 2** Text Conventions

<span id="page-8-0"></span>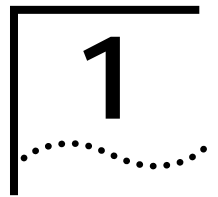

# **1 USING THE BRIDGE/ROUTER IN YOUR NETWORK**

This chapter gives an overview of SuperStack II NETBuilder bridge/routers and describes how they fit in your network. It also describes the features of the bridge/router and where to locate information about these features in the documentation set.

**Overview** SuperStack II bridge/routers maintain connectivity among small, midsize, and large branch offices and the corporate LAN.

> SuperStack II NETBuilder bridge/routers are available in Ethernet and token ring models. Ethernet models are 22x and 42x. Token ring models are 32x and 52x.

Table 1-1 and [Table 1-2](#page-10-0) list software features and hardware support of each bridge/router.

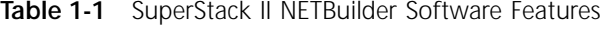

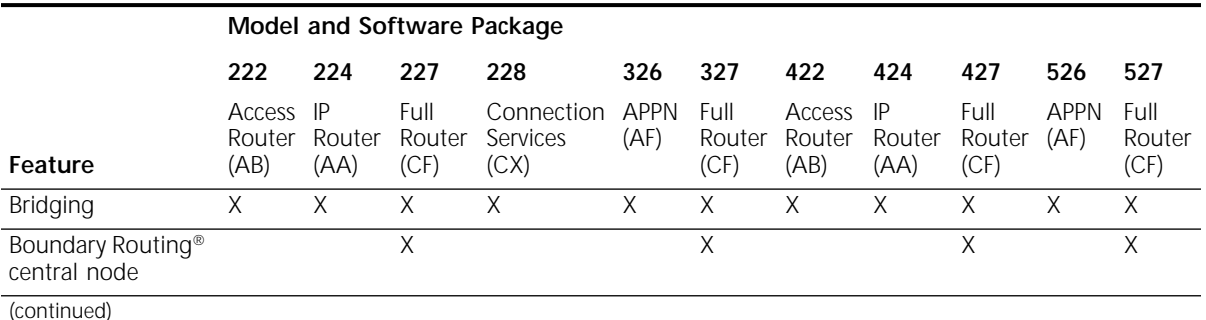

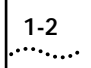

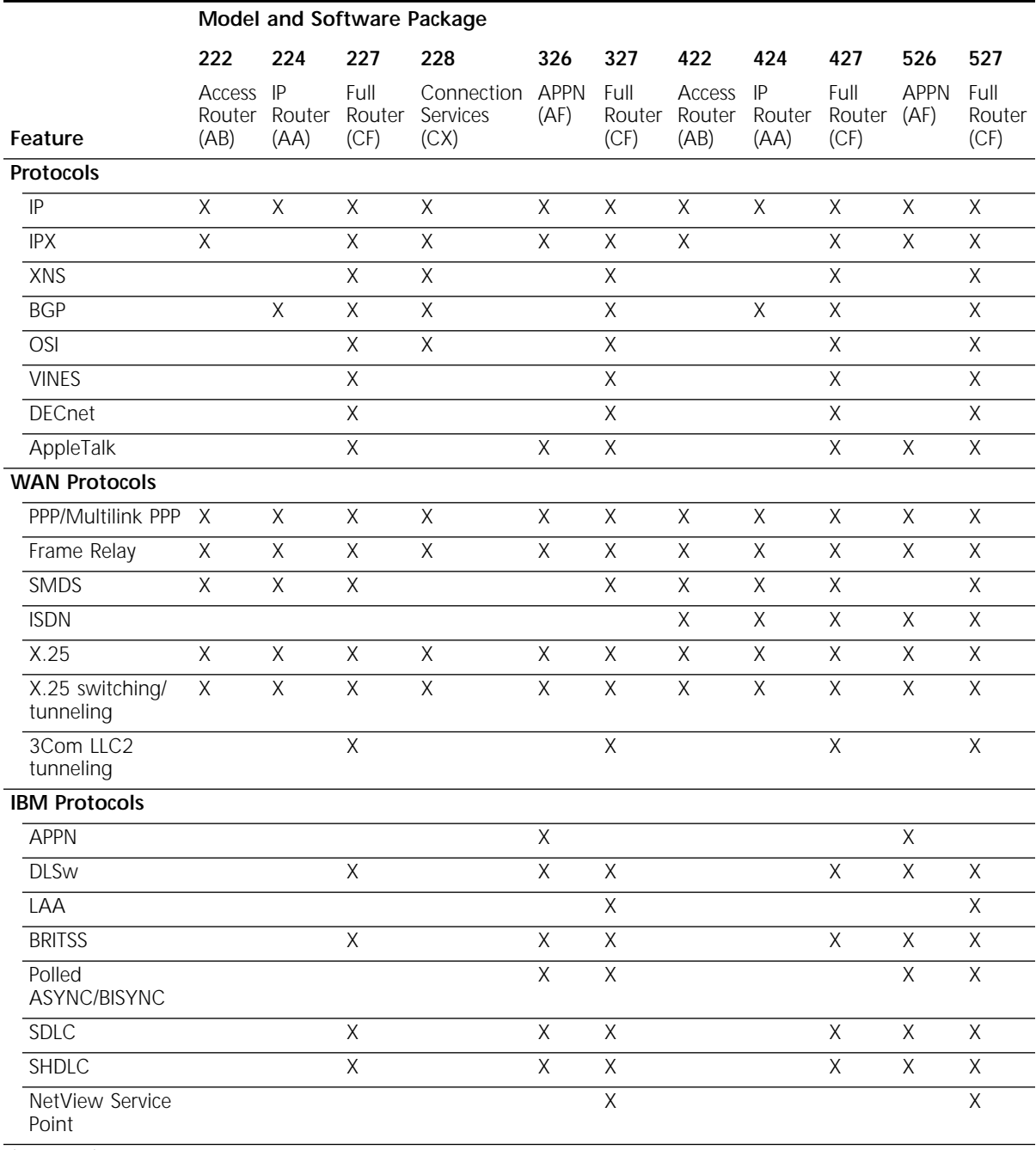

### **Table 1-1** SuperStack II NETBuilder Software Features (continued)

(continued)

|                       |                                      | Model and Software Package  |                |                        |                                |              |                        |                          |                       |                        |              |                        |
|-----------------------|--------------------------------------|-----------------------------|----------------|------------------------|--------------------------------|--------------|------------------------|--------------------------|-----------------------|------------------------|--------------|------------------------|
|                       |                                      | 222                         | 224            | 227                    | 228                            | 326          | 327                    | 422                      | 424                   | 427                    | 526          | 527                    |
|                       | Feature                              | Access IP<br>Router<br>(AB) | Router<br>(AA) | Full<br>Router<br>(CF) | Connection<br>Services<br>(CX) | APPN<br>(AF) | Full<br>Router<br>(CF) | Access<br>Router<br>(AB) | -IP<br>Router<br>(AA) | Full<br>Router<br>(CF) | APPN<br>(AF) | Full<br>Router<br>(CF) |
| <b>Other Features</b> |                                      |                             |                |                        |                                |              |                        |                          |                       |                        |              |                        |
|                       | <b>FTP</b>                           | Χ                           | X              | X                      | X                              | X            | X                      | X                        | X                     | Χ                      | X            | X                      |
|                       | Dial-on-demand                       | X                           | X              | X                      | Χ                              | Χ            | χ                      | X                        | X                     | Χ                      | Χ            | X                      |
|                       | Virtual Ports<br>$(28 \text{ max.})$ | Χ                           | X              | X                      | Χ                              | Χ            | Χ                      | X                        | Χ                     | Χ                      | Χ            | Χ                      |

<span id="page-10-0"></span>**Table 1-1** SuperStack II NETBuilder Software Features (continued)

**Table 1-2** SuperStack II NETBuilder WAN Port and Image Support

|       |                         |                         | Memory* Needed for:     |                         |  |
|-------|-------------------------|-------------------------|-------------------------|-------------------------|--|
| Model | <b>Active WAN Ports</b> | Software<br>Upgradeable | Single-Image<br>Support | Dual-Image<br>Support   |  |
| 222   | 3 serial                | Yes                     | 2 MB flash<br>8 MB DRAM | 4 MB flash<br>8 MB DRAM |  |
| 224   | 3 serial                | Yes                     | 2 MB flash<br>8 MB DRAM | 4 MB flash<br>8 MB DRAM |  |
| 227   | 3 serial                | <b>Yes</b>              | 4 MB flash<br>8 MB DRAM | 4 MB flash<br>8 MB DRAM |  |
| 228   | 3 serial                | <b>No</b>               | 4 MB flash<br>8 MB DRAM | 4 MB flash<br>8 MB DRAM |  |
| 326   | 3 serial                | Yes                     | 4 MB flash<br>8 MB DRAM | 8 MB flash<br>8 MB DRAM |  |
| 327   | 3 serial                | N <sub>O</sub>          | 4 MB flash<br>8 MB DRAM | 8 MB flash<br>8 MB DRAM |  |
| 422   | 1 ISDN BRI, 1 serial    | <b>Yes</b>              | 2 MB flash<br>8 MB DRAM | 4 MB flash<br>8 MB DRAM |  |
| 424   | 1 ISDN BRI, 1 serial    | <b>Yes</b>              | 2 MB flash<br>8 MB DRAM | 4 MB flash<br>8 MB DRAM |  |
| 427   | 1 ISDN BRI, 1 serial    | <b>No</b>               | 4 MB flash<br>8 MB DRAM | 4 MB flash<br>8 MB DRAM |  |
| 526   | 1 ISDN BRI, 2 serial    | <b>Yes</b>              | 4 MB flash<br>8 MB DRAM | 8 MB flash<br>8 MB DRAM |  |
| 527   | 1 ISDN BRI, 2 serial    | <b>No</b>               | 4 MB flash<br>8 MB DRAM | 8 MB flash<br>8 MB DRAM |  |

\* See the hardware guide for default memory configurations and upgrade information.

**Network Examples** Figure 1-1 shows a topology in which a model 227 bridge/router is connected over a Frame Relay network to access routers B, C, and D in a fully meshed topology (all routers are directly connected to one another).

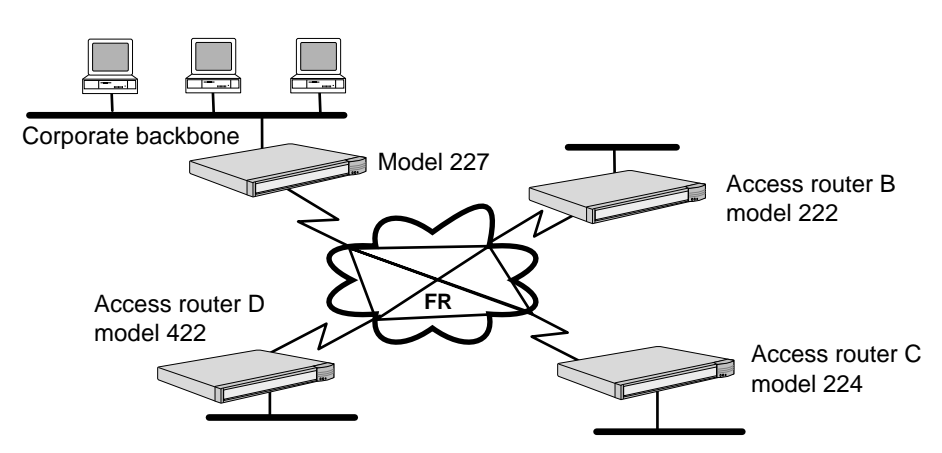

**Figure 1-1** SuperStack II Bridge/Routers in a Frame Relay Network

Figure 1-2 shows a Boundary Routing topology in which a model 227 bridge/router is used as a central node.

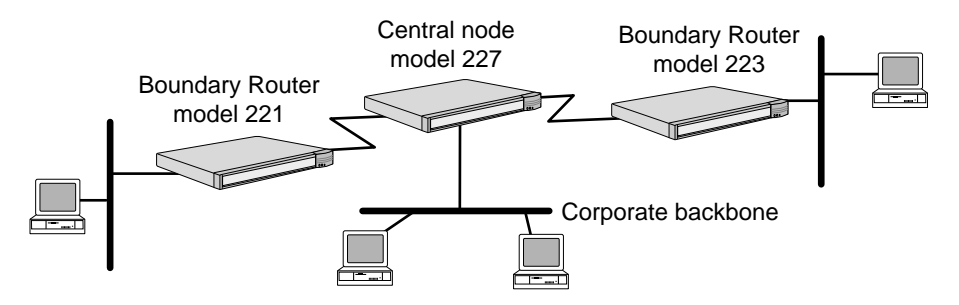

**Figure 1-2** SuperStack II Bridge/Routers in Boundary Routing Topology

<span id="page-11-0"></span>

Figure 1-3 shows a Boundary Routing topology with a model 527 bridge/router acting as a central node, model 323 bridge/routers acting as peripheral nodes and a model 320 bridge/router acting as a FRAD.

<span id="page-12-0"></span>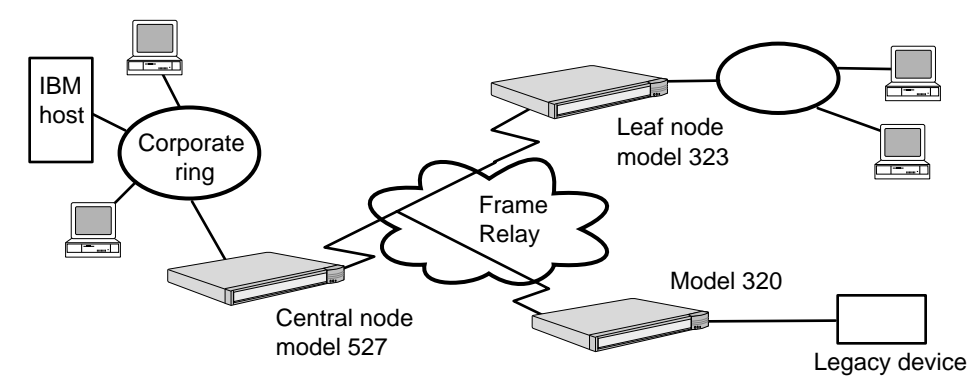

**Figure 1-3** Boundary Routing Topology with Model 527 As Central Node

### **Where to Find Configuration Information**

The following configurations of your SuperStack II bridge/router can be found on the *NETBuilder Family Bridge/Router Easy Step Configuration Map:*

- Transparent bridging over Frame Relay, X.25, and PPP
- IP and IPX routing over Frame Relay, X.25, and PPP
- Dial-up, including disaster recovery, bandwidth-on-demand, and dial-on-demand
- Data compression

The following configurations can be found in *NETBuilder Family Bridge/Router Easy Step WAN Configurations:*

- Routing IP over Frame Relay with disaster recovery
- Routing IPX over X.25 with data compression
- Routing IPX over PPP with dial-on-demand
- Routing IP over PPP with bandwidth on demand
- Boundary Routing over Frame Relay

All other features are described in *Using NETBuilder Family Software*.

### <span id="page-13-0"></span>**Configuring the Central Node for Boundary Routing**

Models 227, 327, 427, and 527 can be used as a central node in a Boundary Routing environment. Ethernet bridge/routers can be used as a central node only for *Ethernet* boundary routers. Token ring bridge/routers can be used as a central node only for *token ring*  boundary routers.

Boundary Routing system architecture treats the remote site as part of the central site LAN, allowing all routing to occur at the central site. A SuperStack II boundary router requires very little or no configuration. You must configure the central site for Boundary Routing by referring to the following chapters in *Using NETBuilder Family Software*:

- "Configuring Boundary Routing System Architecture"
- "Configuring Auto Startup"

# <span id="page-14-0"></span>**2 STARTING UP**

This chapter describes how to start up your SuperStack II NETBuilder bridge/router and log on. It also tells you how to use the software user interface.

# **Starting Up** To start up your SuperStack II bridge/router, plug one end of the power cord into the rear panel of the bridge/router and the other end into your power outlet. If you have a SuperStack II Redundant Power System (RPS), attach one end of the RPS cable to the rear panel of the bridge/router and the other end to the RPS.

- **Attaching a Console** You must attach a console to the bridge/router for initial software configuration. See the hardware installation guide for information about attaching a PC, terminal, or modem to your bridge/router.
- **Verifying Successful Startup** The startup process takes a few minutes. When the startup process has successfully completed, the LEDs on the front panel should resemble one of the following figures.

If the LEDs on your bridge/router appear different from those shown in the figure, the bridge/router may have a problem. Refer to [Chapter 5](#page-48-0) for more information.

# **Model 22x**

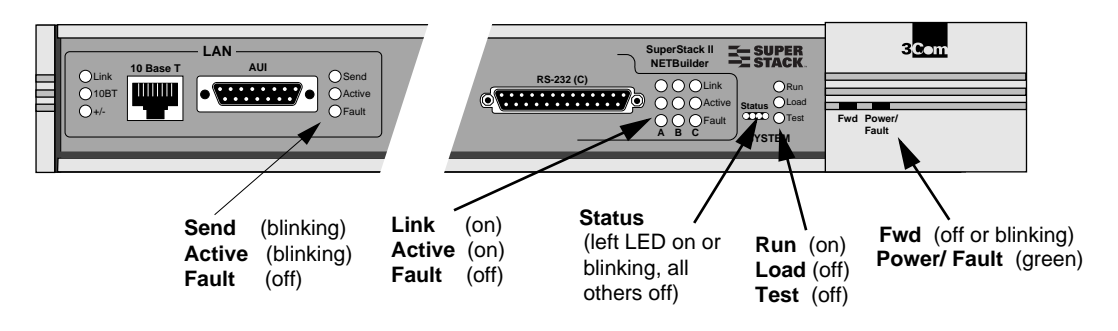

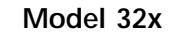

<span id="page-15-0"></span>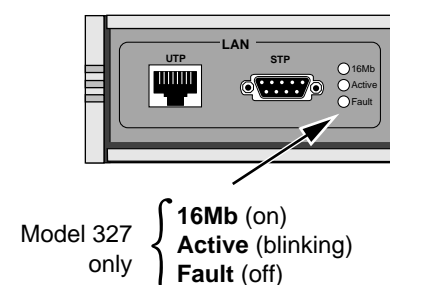

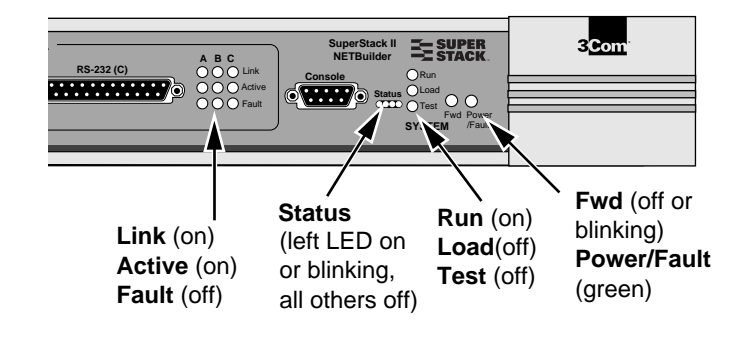

**Model 42x**

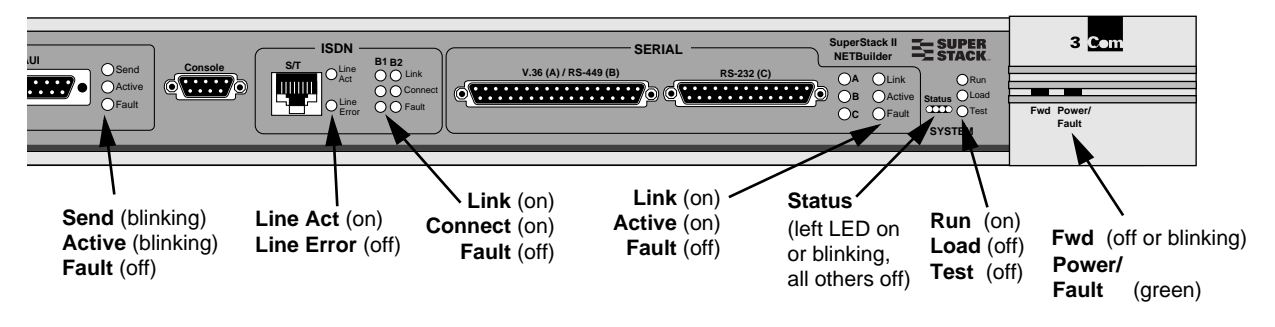

*The ISDN Line Act LED may go off if your bridge/router is configured*  for an ETSI switch. This is normal if there are no ISDN B channel *connections. If a B channel is not connected, the Link and Connect LEDs will be off. The LED configuration shown in this figure occurs when all channels are connected.*

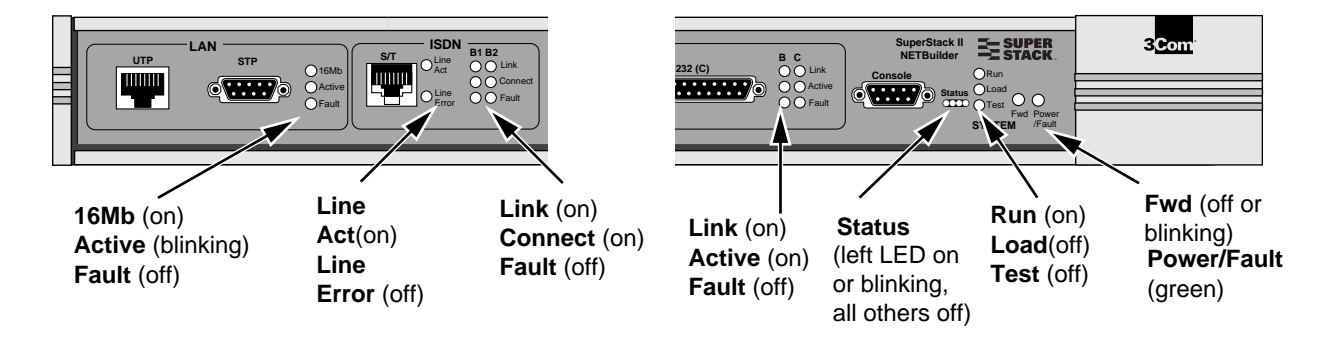

## **Model 52x**

<span id="page-16-0"></span>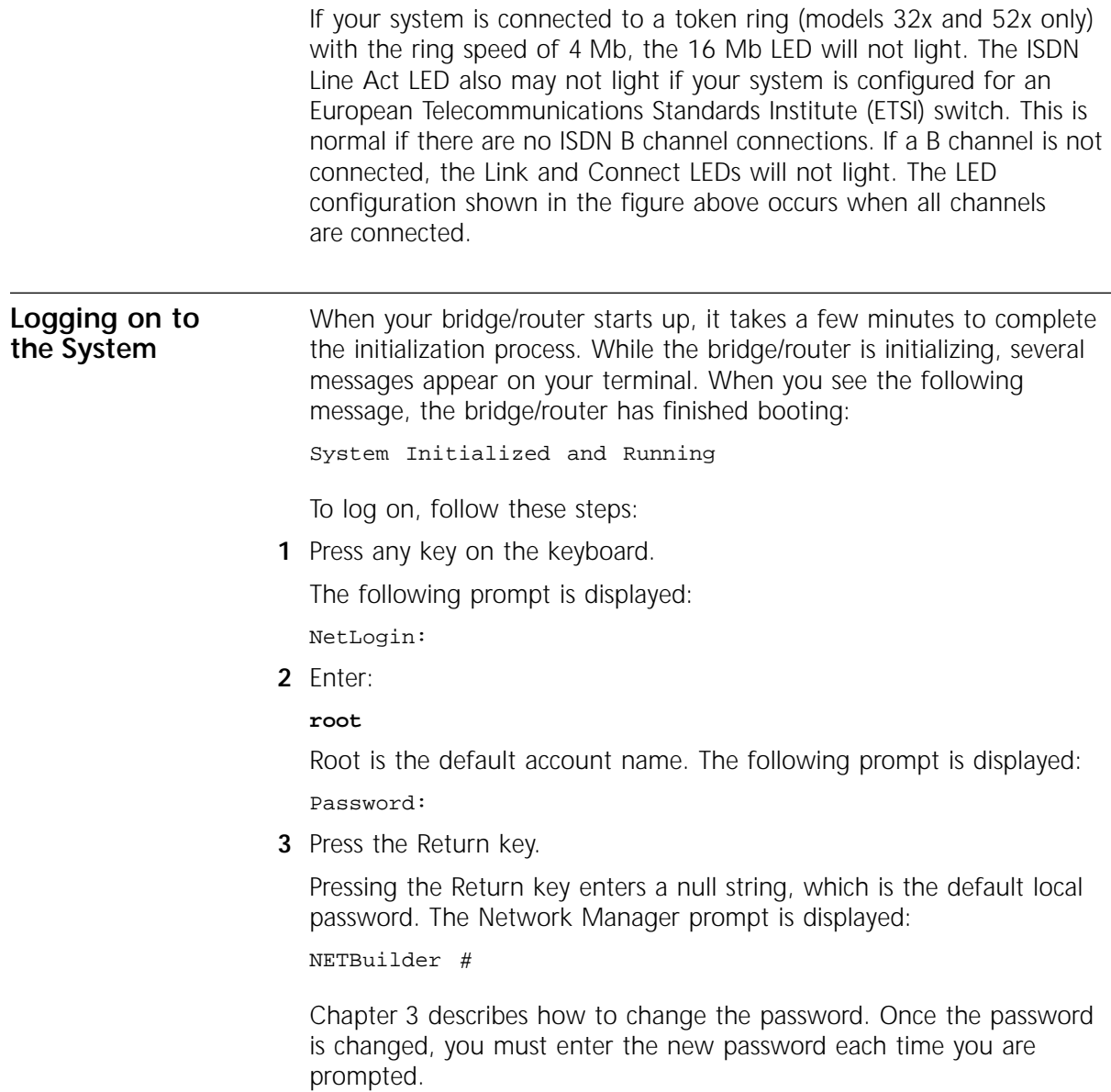

<span id="page-17-0"></span>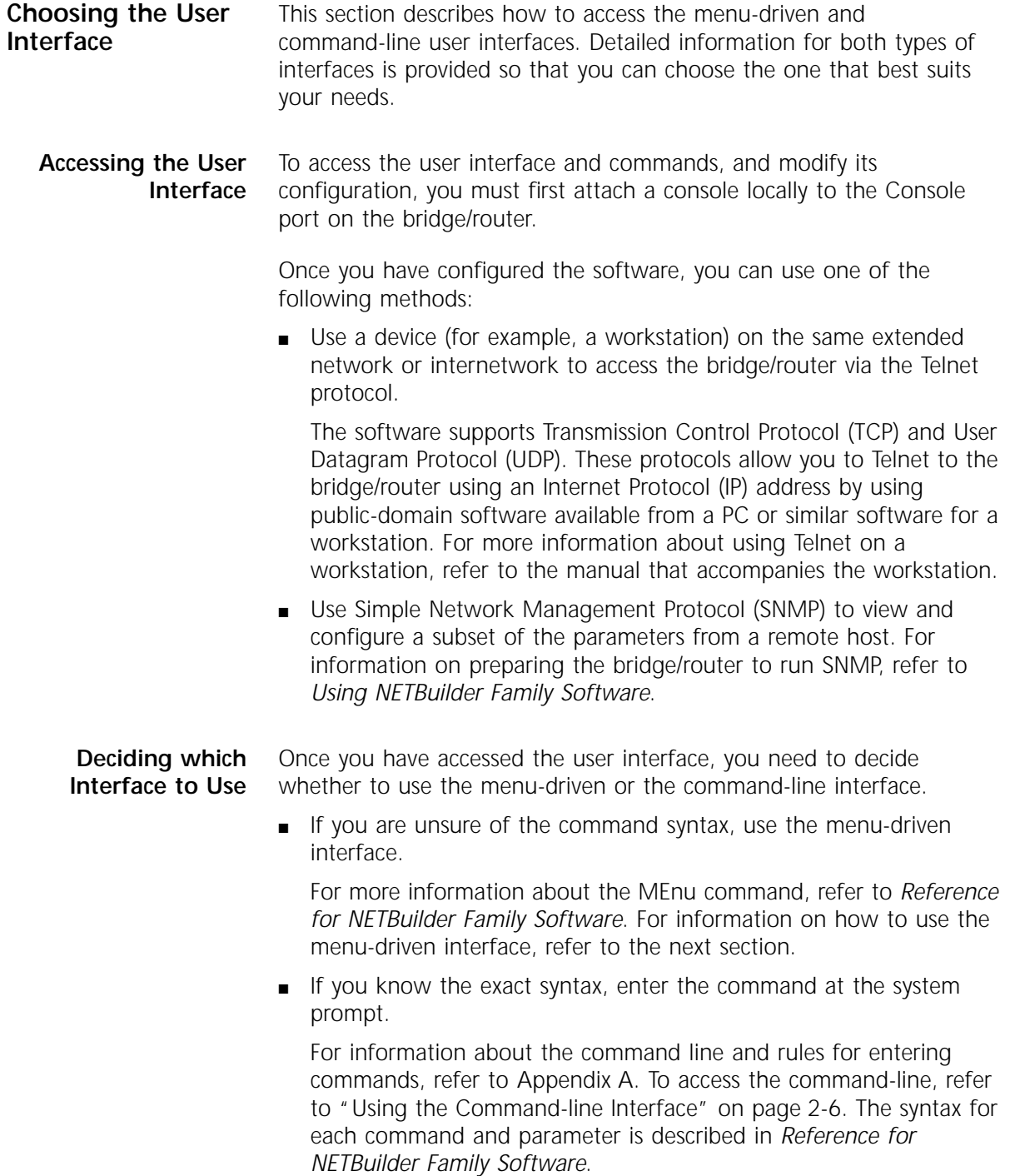

<span id="page-18-0"></span>**Using Menus** The MEnu command allows you to:

- Display a list of available services.
- Choose a service and display the list of parameters available for that service.
- Display a list of parameters in the current service.
- Choose a parameter and display the commands used with it.
- Check the active and default values of a parameter.
- Display the online help syntax of a parameter.
- Enter the new value of a parameter.

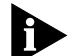

*To use the menu-driven interface, you must have Network Manager privilege. When using the menu-driven interface, you cannot access some parameters; for example, you cannot alter the number of lines on the screen, or change privilege level. To access the SuperStack II system through the REMote command, you must use the command-line interface.*

To use the menu-driven interface, follow these steps:

- **1** Log on as root or as a user with Network Manager privilege (refer to ["Adding User Accounts"](#page-24-0) on [page 3-3](#page-24-0) for more information about user accounts).
- **2** If you have not selected a particular service, enter the following command:

**MEnu**

The Main menu display appears.

**3** Select the desired service.

For example, selecting 1 from the Main menu display generates a menu for the SYS Service.

**4** Select the parameter you want to configure.

For example, if you selected 27 from the SYS Service menu, a display appears for that parameter.

The first part of the screen displays the value of the parameter. The second part lists the commands from which you can choose. For information on the help menus, refer to ["Getting Help"](#page-70-0) on [page A-9.](#page-70-0) For the complete rules for entering commands and using aliases and history substitution, refer to ["Using Aliases"](#page-67-0) on [page A-6](#page-67-0) and ["Command History Substitution"](#page-67-0) on [page A-6.](#page-67-0)

<span id="page-19-0"></span>**5** To escape out of a menu, press the Return key, which takes you to the previous menu level.

For example, if you are at the Main menu and you press the Return key, you will return to the command-line interface.

**Using the Command-line Interface** For information about the command line and rules for entering commands, refer to [Appendix A.](#page-62-0)

To use the command-line interface, follow these steps:

- **1** Log on as root or as a user with Network Manager privilege (refer to ["Adding User Accounts"](#page-24-0) on [page 3-3](#page-24-0) for more information about user accounts).
- **2** Type the command name.

If your command does not require a service name, parameter, or values, skip to step 4. If your command requires more modification, continue to step a.

**a** If the command has additional options, such as a port or path number, include it after the command name.

When you include a specific port or path number in the command, that command focuses on that particular port or path. If the port or path number is not included, the command provides information on all ports or paths.

For more information on ports, paths, or commands, refer to *Reference for NETBuilder Family Software*.

**b** If the command is modified by a parameter, type the service name (if necessary), the parameter name, and values.

The service part of the command focuses the action of the command on a particular service of the system.

In some cases, you may not need to enter the service name. For example, if a parameter is unique to a particular service, the service need not be specified as part of the command. For more information, refer to ["Entering Service Names in Command Lines"](#page-66-0) on [page A-5](#page-66-0).

The parameter is the object of the action of the command. If two or more services have parameters of the same name, you must include the service name in the syntax so the command can be executed successfully.

The value part of the command specifies how you want the parameter to be set. Values include numerics, strings, or addresses depending on the parameter.

**3** Press the Return key after typing the complete command.

The software includes online help for commands, services, parameters, and syntax, and is described in ["Getting Help"](#page-70-0) on [page A-9.](#page-70-0) The syntax style that appears in the online help is the full form syntax; it contains full names and visual cues for entering commands. You can also enter commands using an abbreviated version of the syntax style.

For more information on syntax, refer to [Appendix A.](#page-62-0)

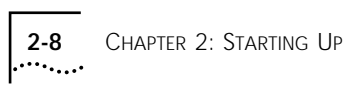

# <span id="page-22-0"></span>**3 CONFIGURING THE SOFTWARE**

*Not all protocols or WAN Services are supported by all SuperStack II NETBuilder models.*

This chapter provides the following information:

- Administrative tasks
- Path, port, and virtual port concepts, which you need to be familiar with before you start configuring the software
- Basic software configuration, which includes configuring paths, ports, and virtual ports; assigning Internet Protocol (IP) addresses; and setting up security

Once you complete the basic software configuration, you must configure the bridging or routing protocols that you plan to run on your bridge/router. You may also want to fine-tune the performance of your bridge/router by implementing such features as data compression. For more information on configuring bridging and routing protocols and enhanced features, refer to ["Where to Go From Here"](#page-44-0) on [page 3-23](#page-44-0).

**Performing Administrative Tasks**

Table 3-1 summarizes the administrative tasks described in this section and indicates whether performing each task is mandatory.

**Table 3-1** Administrative Task Summary

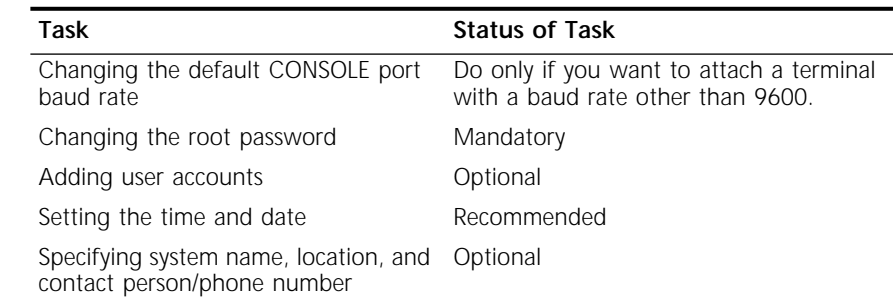

For more information on each of the commands and parameters used in this section, refer to *Reference for NETBuilder Family Software*.

#### **Changing the Default Console Port Baud Rate**

To attach a terminal with a baud rate other than 9600, follow these steps:

**1** Enter the following command at the Network Manager prompt (NETBuilder #):

#### **SysconF**

The System Configuration menu is displayed.

**2** Select the Console Port option.

A submenu displays the console port baud rate options.

- **3** Select the baud rate you want to use.
- **4** Set the terminal baud rate to match the baud rate configured for the Console port.

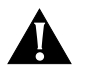

**CAUTION:** *Do not reset the bridge/router before changing the terminal baud rate. After the bridge/router resets, the new baud rate is used and you will not be able to access the system software to enter any commands at the default 9600 baud rate.*

**5** After you change the terminal baud rate, reset the bridge/router by pressing the Reset switch on the front panel.

The new console port baud rate does not become effective until you have reset the bridge/router.

#### **Changing the Root Password** The default root password is a null string, which is generated by pressing the Return key.

You must specify a new password immediately after you log on for the first time. Changing the root password prevents unauthorized users from accessing and executing software commands and parameters.

The root user has two privilege levels and passwords: Network Manager and User. The User privilege enables only a subset of software commands. You should assign passwords for both levels. If you log in as root and enter the Network Manager password, you have Network Manager privilege. If you log in as root with the User password, you have User privilege.

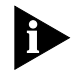

*You might log on with the User password if you do not want to create user accounts. If you want to change the privilege level without logging off, use:*

SET PRIvilege = User | NetMgr

<span id="page-23-0"></span>

<span id="page-24-0"></span>The following guidelines exist when changing a password:

- You must be logged on as root with Network Manager privilege.
- You must change the Network Manager password before you change the User password.
- You must clear the User password before you clear the Network Manager password.

To change the password for both privilege levels, enter:

#### **SysPassWord**

A menu is displayed.

Set the Network Manager password and then the User password by following the menu.

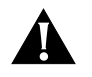

**CAUTION:** *You must set both the Network Manager and the User password. If only the Network Manager password is set, any other logon obtains a User level privilege.*

**Adding User Accounts** You can add user accounts with either Network Manager or User privilege. Some commands are available only to root.

To add a user account, log on as root and use:

AddUser [<username>]

If you do not specify a username, you will be prompted for one. Specify the privilege and password at the prompts.

Delete an account by using:

DELeteUser [<username>]

To force a user password to expire, use:

EXPire [<username>]

Any user can change their password by entering:

#### **PassWord**

To manage multiple users and see all user accounts, enter:

#### **UserManage**

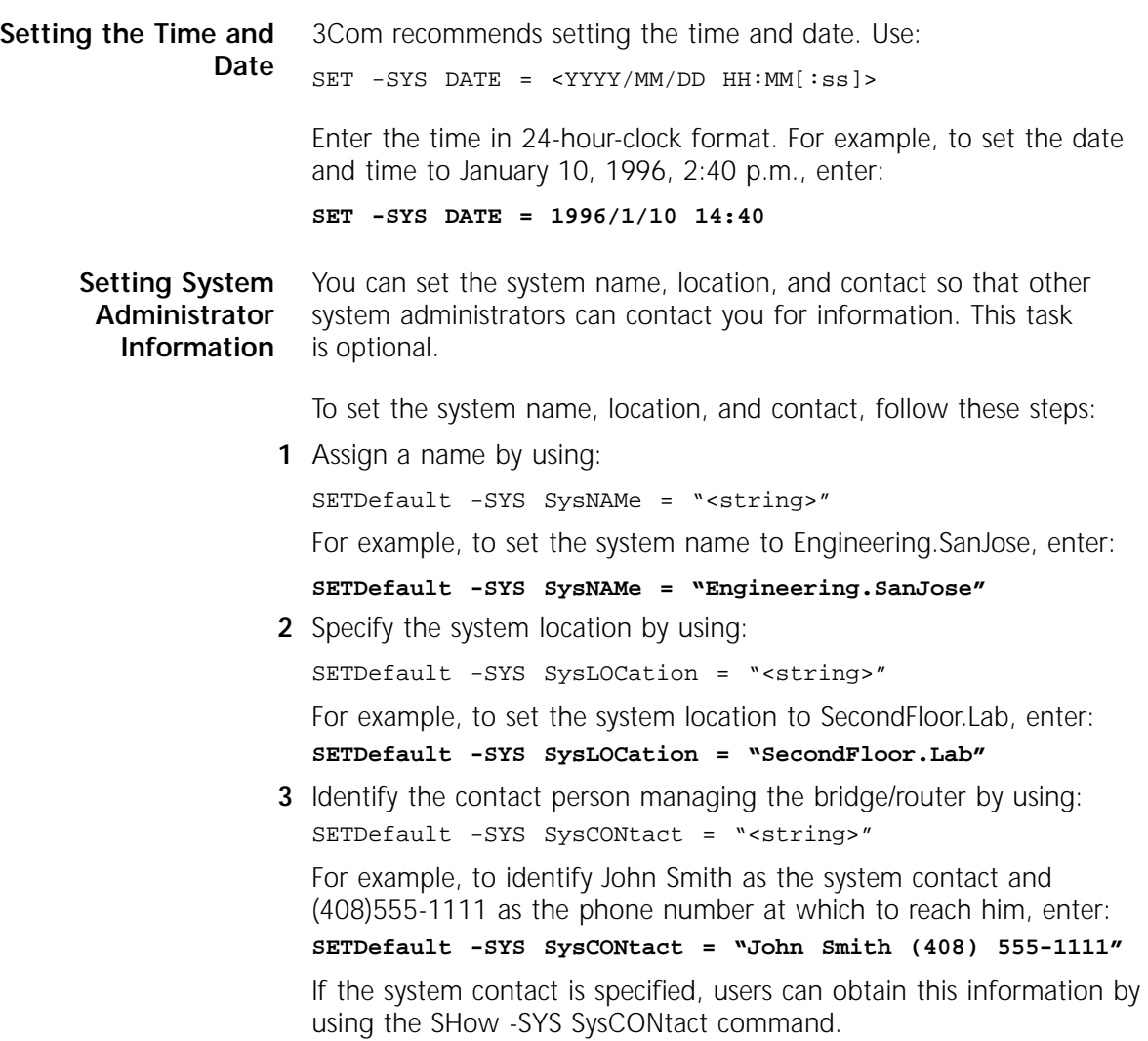

<span id="page-25-0"></span>

<span id="page-26-0"></span>

| Paths, Ports, and<br><b>Virtual Ports</b> | Before configuring the software, familiarize yourself with the concepts<br>and numbering conventions of paths, ports, and virtual ports.                                                                                                    |  |  |  |  |
|-------------------------------------------|----------------------------------------------------------------------------------------------------|--|--|--|--|
| Paths                                     | A path is a physical interface that connects a bridge/router to a physical<br>network medium such as an Ethernet bus or a serial line. In an ISDN<br>environment, a path also represents the channel over which data is<br>transmitted.                                                                                                    |  |  |  |  |
|                                           | The SuperStack II bridge/router provides multiple paths; each path is<br>associated with a connector, such as an AUI or RS-232 connector.                                                                                                    |  |  |  |  |
| <b>Ports</b>                              | A port is a logical interface used by the software to represent a<br>connection to a network.                                                                                                    |  |  |  |  |
|                                           | By default, ports and paths are configured with the following<br>characteristics:                                                                                                    |  |  |  |  |
|                                           | There is a one-to-one correspondence.                                                                                                    |  |  |  |  |
|                                           | One particular path is mapped to one particular port, for example,<br>path 1 is mapped to port 1. This default configuration is called static<br>port and path binding. A static path is a path that is mapped to a<br>port. All paths are static by default.                                                                                                    |  |  |  |  |
|                                           | Each logical port is usually associated with only one physical path. For<br>serial lines running Frame Relay, Asynchronous Transfer Mode Data<br>Exchange Interface (ATM DXI), X.25, and Switched Multimegabit Data<br>Service (SMDS), the path-to-port correspondence should always be one<br>to one. For serial lines running PPP, multiple paths can correspond to<br>one port. |  |  |  |  |
|                                           | You can redefine the default mapping so that network traffic that is<br>being routed through a particular logical port can be redirected to a<br>different physical path without manually switching cables on<br>the connector.                                                                                                    |  |  |  |  |
| <b>Virtual Ports</b>                      | You can configure multiple ports over one path by creating new logical<br>interfaces called virtual ports. A virtual port is an object you define<br>through software, and associate with a nonvirtual port, called the<br>parent port (see Figure 3-1).                                                                                                    |  |  |  |  |
|                                           | VIRTUAL PORT 1 (!v1)<br>Parent<br>Path 3<br>VIRTUAL PORT 2 (!v2)<br>port 3<br>VIRTUAL PORT 3 (!v3)                                                                                                    |  |  |  |  |

**Figure 3-1** Parent Port and Virtual Port

A virtual port functions in the same way as a port, that is, as a logical interface that represents a connection to a network. The virtual port and its parent port share most of their properties, but can be referenced separately by port-oriented software features such as route policy and packet filtering, and can also be distinguished by distinct wide area addresses.

A virtual port can be connected to a network through a path providing a Frame Relay, ATM DXI, or X.25 virtual circuit, or an SMDS Subscriber Network Interface (SNI).

The sample Boundary Routing topology in Figure 3-2 demonstrates the use of virtual ports. This topology shows a model 227 bridge/router with two paths: path 1 and path 3. Path 1 is an Ethernet interface. Path 3 is connected to a Frame Relay network that interconnects multiple local area networks through two SuperStack II Boundary Routers. Two virtual ports have been created on Path 3. Each virtual port is a logical interface that represents a connection to one of the remote local area networks.

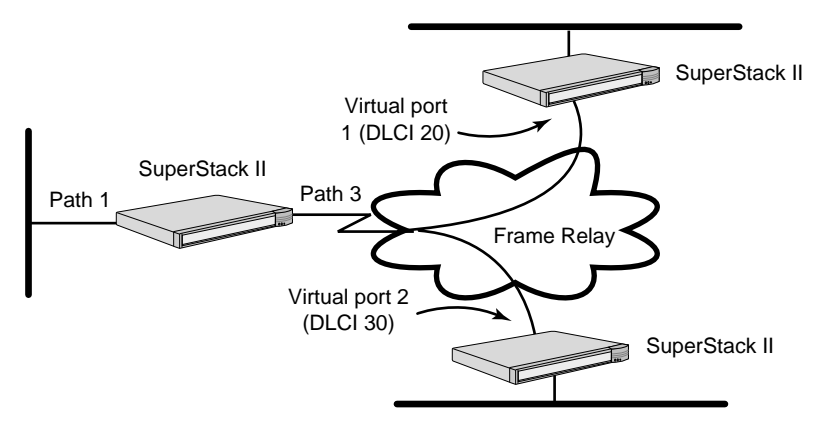

**Figure 3-2** Topology Demonstrating Use of Virtual Ports

[Table 3-2](#page-28-0) provides information on topologies that require virtual ports and the bridge/router in the topology on which the virtual ports should be created.

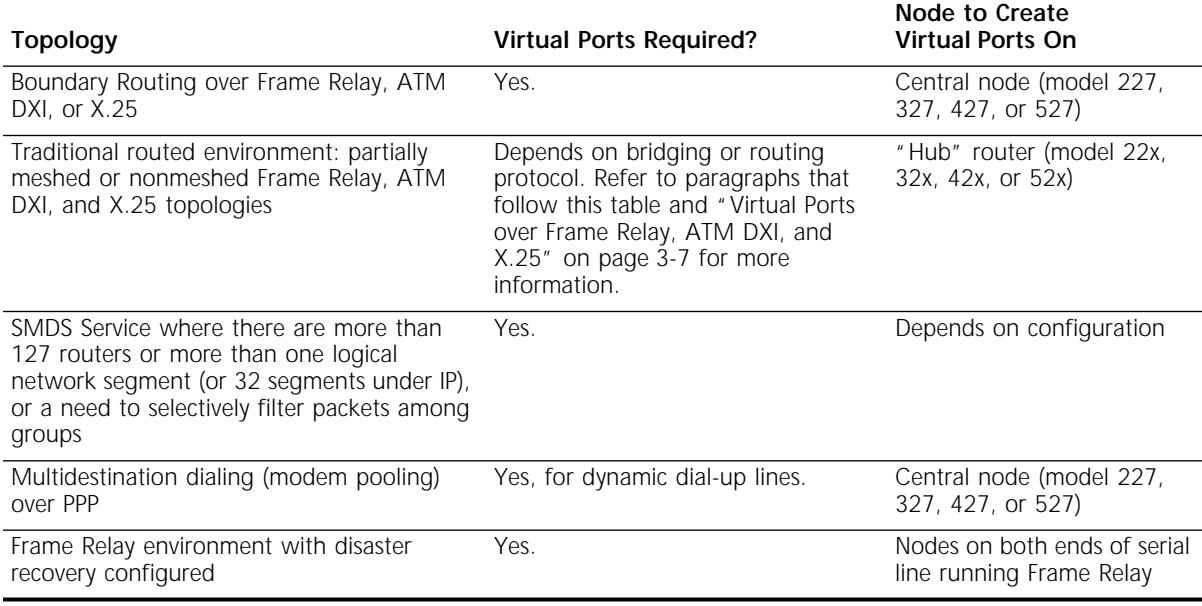

#### <span id="page-28-0"></span>**Table 3-2** Topologies that Require Virtual Ports

For more information on partially meshed and nonmeshed Frame Relay, SMDS, and X.25 topologies, refer to *Using NETBuilder Family Software*. Frame Relay topologies also apply to ATM DXI.

The maximum number of virtual ports that can be configured on the SuperStack II bridge/routers is 28. There is no per-path limit, except that the total number of virtual ports configured on all paths cannot exceed the maximum.

## **Virtual Ports over Frame Relay, ATM DXI, and X.25**

Frame Relay, ATM DXI, and X.25 are peer-to-peer protocols that connect two nodes on the network. Since Boundary Routing and bridging, Internet Protocol-Open Shortest Path First (IP-OSPF), DECnet IV, VINES, and Xerox Network Systems (XNS) do not provide a technique for dealing with Frame Relay, ATM DXI, or X.25 topologies where bridge/routers are not directly connected to all others (fully meshed), these topologies require virtual ports. With Boundary Routing, when you create a virtual port over a particular path, each remote network attached to the Frame Relay, ATM DXI, or X.25 network is treated as a separate and distinct network.

Internet Protocol-Routing Information Protocol (IP-RIP), Internetwork Packet Exchange (IPX), Intermediate System-to-Intermediate System (IS-IS), DECnet V, and AppleTalk can operate over partially meshed or nonmeshed Frame Relay, ATM DXI, or X.25 topologies without the use of virtual ports. The next-hop split horizon feature in IP-RIP, IPX, and AppleTalk allows communication between bridge/routers that are not directly connected to one another. To configure next-hop split horizon for these routing protocols, you must have a list of neighbors, which can be dynamically generated or manually configured in IP-RIP.

In IPX, you must manually configure neighbors for broadcast multiaccess networks. For nonbroadcast multiaccess (NBMA) networks, for example X.25 and Frame Relay, you can configure dynamic neighbor learning through the CONTrol parameter in the NRIP, SAP, and NLSP Services.

In AppleTalk, next-hop split horizon is configured by adding static mappings to the address mapping table.

You do not need to further configure IS-IS to run over partially meshed or nonmeshed Frame Relay, ATM DXI, or X.25 topologies. Configuring neighbors is sufficient.

Although it is not necessary to define virtual ports on IP-RIP, IPX, or AppleTalk routers in partially meshed or nonmeshed Frame Relay, ATM DXI, or X.25 topologies, virtual ports provide the following additional benefits:

- A virtual port can be defined for each configured neighbor, allowing you to set up such features as filters and routing policies on a per-neighbor basis.
- Virtual ports provide greater control over your network.

If you want your SuperStack II bridge/router to act as an Open System Interconnection (OSI) router in a Frame Relay, ATM DXI, or X.25 topology, you do not need to create virtual ports.

[Table 3-3](#page-30-0) summarizes each bridging and routing protocol and the technique you must use to deal with the lack of connectivity in partially meshed and nonmeshed Frame Relay, ATM DXI, and X.25 topologies.

| Protocol                | Technique                         |
|-------------------------|-----------------------------------|
| <b>Bridging</b>         | Virtual port                      |
| <b>Boundary Routing</b> | Virtual port                      |
| $IP-RIP^*$              | Next-hop split horizon            |
| <b>IP-OSPF</b>          | Virtual port                      |
| $IS-IS$                 | No special configuration required |
| $IPX^*$                 | Next-hop split horizon            |
| <b>DECnet IV</b>        | Virtual port                      |
| OSI/DECnet V            | No special configuration required |
| <b>VINES</b>            | Virtual port                      |
| XNS                     | Virtual port                      |
| AppleTalk*              | Next-hop split horizon            |

<span id="page-30-0"></span>**Table 3-3** Connectivity in Partially Meshed and Nonmeshed Topologies

\* When configuring this protocol and another protocol that requires virtual ports over the same path, use virtual ports.

### **Virtual Ports over SMDS**

Unlike Frame Relay, ATM DXI, and X.25, SMDS provides a connectionless wide area network that also has multicast delivery capability, giving it LAN characteristics. Each attachment point to the SMDS network, the SNI, can be assigned up to 16 individual addresses by the SMDS service provider. These addresses can be used to distinguish up to 16 distinct virtual SMDS ports over the same SNI. Unlike virtual ports for Frame Relay, ATM DXI, or X.25, which connect to a single remote device, each virtual port in an SMDS environment connects to a distinct group of fully meshed devices. This connection allows the creation of a hierarchical, partially meshed structure that can exceed the SMDS address-screen-imposed limitation of 128 addresses in an SMDS network.

SMDS virtual ports provide additional points of control for configuring network and routing protocols, and for selectively applying port-level features such as filtering, route policy control, and route aggregation. Boundary Routing is not supported over SMDS.

For more information on SMDS, refer to *Using NETBuilder Family Software*.

<span id="page-31-0"></span>Parent Ports When you configure an X.25, Frame Relay, ATM DXI, or SMDS virtual port, it inherits the attributes of the path over which it is defined. The virtual port also inherits some of the attributes of the port associated with the path through which the virtual port is defined. This port is referred to as the *parent port*.

> For example, if you create a Frame Relay, ATM DXI, X.25, or SMDS virtual port associated with a wide area port, the virtual port inherits port attributes from the following sources:

■ Default and configured values of PORT Service parameters specified for a wide area port, with the exception of the following PORT Service parameters that are not related to X.25, Frame Relay, ATM DXI, and SMDS virtual ports:

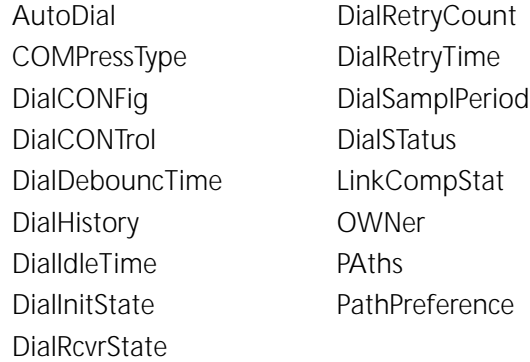

■ Default and configured values of parameters from all other services specified for a wide area port.

To configure a virtual port, you must specify the virtual port and not the parent port. For example, if you are using:

SETDefault !<port> -BCN CONTrol = Enabled

You must specify the virtual port number instead of the parent port number in the <port> syntax.

#### **Multiple Paths per Port** You can reconfigure the software so that multiple paths are mapped to one wide area port using the ADD -PORT PAths command. If you assign multiple paths to a wide area port, the port must be running PPP.

Multiple paths can be mapped to one port to take advantage of the disaster recovery and bandwidth-on-demand features.

<span id="page-32-0"></span>Figure 3-3 shows two sample topologies: the first has one path mapped to one port and the second has two paths mapped to one port (for disaster recovery or bandwidth-on-demand). In the first topology, path 2 (or path 2.1 for ISDN models) is assigned by default to port 2. In the second topology, the software has been reconfigured so that paths 3 and 4 are mapped to port 3. (Since you can cable only one DTE connector at a time on model 42x, you cannot map two paths to one port on these models.)

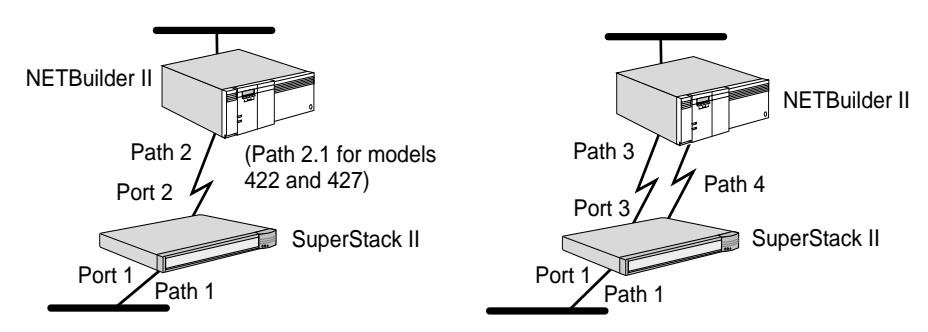

**Figure 3-3** Possible Path-to-Port Assignments for a SuperStack II System

For more information on disaster recovery and bandwidth-on-demand, refer to the *NETBuilder Family Bridge/Router Easy Step Configuration Map* and *Using NETBuilder Family Software*.

Virtual ports are numbered V*n*, where *n* is a number from 1 through 28, which is the maximum supported.

**Configuring Paths, Ports, and Virtual Ports** This section provides information on configuring local area paths and ports, wide area paths and ports, and virtual ports.

**Path, Port, and Virtual Port Numbering** The following tables outline the default port and path numbering for the SuperStack II bridge/router.

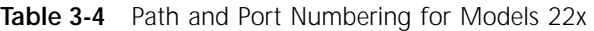

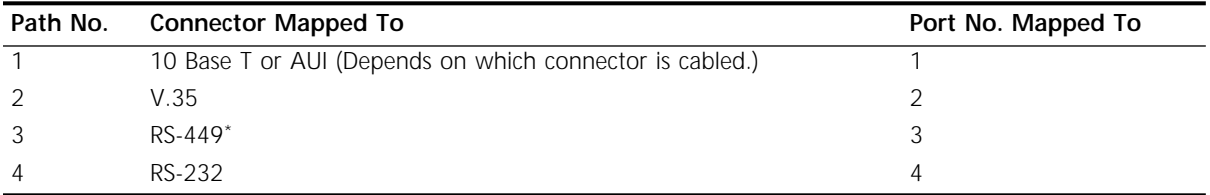

\* This connector can be converted to an X.21 connector using a cable.

#### **Table 3-5** Path and Port Numbering for Models 32x

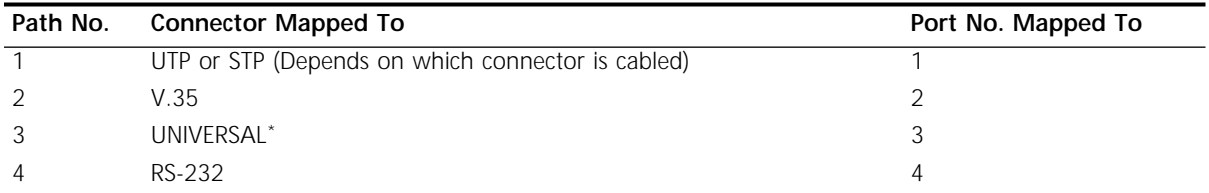

\* This connector can be converted to an X.21, V.35, V.36, RS-449, or RS-232 connector using cables.

#### **Table 3-6** Path and Port Numbering for Models 42x

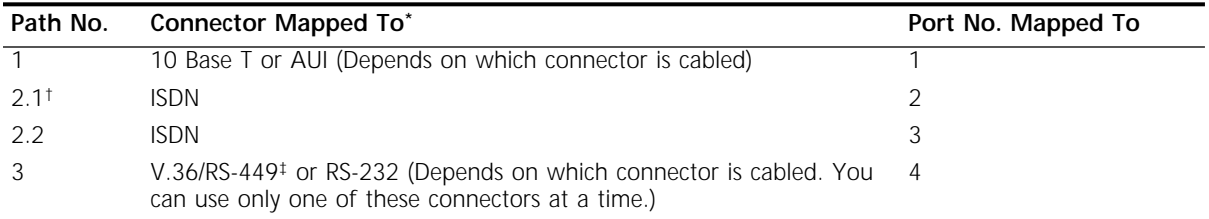

\* The connector associated with paths 2.1, 2.2, and 3 cannot be reconfigured.

† In an ISDN environment, the path numbering convention differs from the convention in a non-ISDN environment. Instead of numbering only the physical interface or connector, such as path 2, ISDN sometimes requires that you number the connector and the multiple channels that transmit data (path 2.*n*). For more information, refer to [Chapter 2.](#page-14-0)

‡ The connector marked V.36/RS-449 can be converted to a V.35, V.36, or X.21 connector using a cable.

#### **Table 3-7** Path and Port Numbering for Model 52x

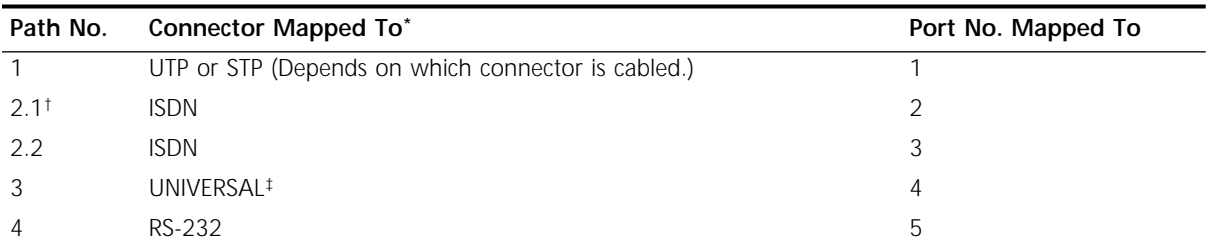

\* The connector associated with paths 2.1, 2.2, and 4 cannot be reconfigured.

† In an ISDN environment, the path numbering convention differs from the convention in a non-ISDN environment. Instead of numbering only the physical interface or connector, such as path 2, ISDN sometime requires that you number the connector and the multiple channels that transmit data (path 2.*n*).

‡ This connector can be converted to an X.21, V.35, V.36, RS-449, or RS-232 connector using cables.

### <span id="page-34-0"></span>**Configuring Ethernet Paths and Ports (22x and 42x)**

By default, the Ethernet path and port are enabled. Perform the following procedure only if one of the following applies:

- You have disabled the Ethernet path or port.
- You want to customize the configuration of your Ethernet path or port by providing a name for each.

To provide a name for and to re-enable your Ethernet path and port, follow these steps:

**1** Assign a name to path 1.

For example, to assign the name Floor 1 to path 1, enter:

**SETDefault !1 -PATH NAme = "Floor\_1"**

Refer to ["Port and Path Naming Restrictions"](#page-68-0) on [page A-7.](#page-68-0)

**2** If necessary, re-enable the path.

If the path was previously disabled, you must re-enable it. For example, to re-enable path 1, enter:

**SETDefault !1 -PATH CONTrol = Enabled**

**3** Assign a name to port 1.

For example, to assign the name Bldg 1 to port 1, enter:

**SETDefault !1 -PORT NAme = "Bldg\_1"**

Refer to ["Port and Path Naming Restrictions"](#page-68-0) on [page A-7.](#page-68-0)

**4** If necessary, re-enable the port.

If the port was previously disabled, you must re-enable it. For example, to re-enable port 1, enter:

**SETDefault !1 -PORT CONTrol = Enabled**

To configure the token ring path and port, follow these steps:

**Configuring Token Ring Paths and Ports (32x and 52x)**

**1** Configure the ring speed by using:

SETDefault !1 -PATH BAud = 4000 | 16000

If your system is connected to an intelligent hub, configure the ring speed in the firmware by following these steps:

**a** Enter the monitor utility by entering:

#### **MONitor**

The system prompts:

WARNING: Monitor halts normal operations. Confirm (Y/N)? Type Y to continue.

**b** Configure the firmware by entering:

**CL**

- **c** From the menu that is displayed, select Ring Speed.
- **d** Select either 4 mb or 16 mb. The Automatic option may not work with your hub.
- **e** Exit the CL menu by typing Q to quit. You will need to press Return and type Q again to return to the system prompt.
- **f** At the system prompt, enter:

**RS**

This command completes the token ring speed configuration procedure and resets the system.

- **g** After the system completes booting, log in as root.
- **2** Assign a name to the path.

For example, to assign the name Floor 1 to path 1, enter:

```
SETDefault !1 -PATH NAme = "Floor_1"
```
Refer to ["Port and Path Naming Restrictions"](#page-68-0) on [page A-7.](#page-68-0)

**3** If necessary, re-enable the path.

If you configured the -PATH BAud parameter earlier in this procedure or if the path was previously disabled, you must re-enable it. For example, to re-enable path 1, enter:

#### **SETDefault !1 -PATH CONTrol = Enabled**

**4** Assign a name to the port.

For example, to assign the name Bldg 1 to port 1, enter:

**SETDefault !1 -PORT NAme = "Bldg\_1"**

Refer to ["Port and Path Naming Restrictions"](#page-68-0) on [page A-7.](#page-68-0)

**5** If necessary, re-enable the port.

If the port was previously disabled, you must re-enable it. For example, to re-enable port 1, enter:

**SETDefault !1 -PORT CONTrol = Enabled**
**Setting the ISDN Switch Type** The default ISDN switch type for models 42x and 52x is ETSI (European Telecommunication Standards Institute). If you are in any European country except France, no further action is required. If you are in France or a country that is not part of Europe, for example, Japan, the United States, or Canada, you need to reconfigure the -PATH SwitchType parameter.

# **Prerequisites**

Before reconfiguring the switch type, you must complete the following requirements:

■ Determine which switch type you need to specify. The switch type you specify is determined by the country you are in as shown in Table 3-8.

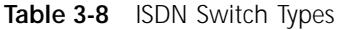

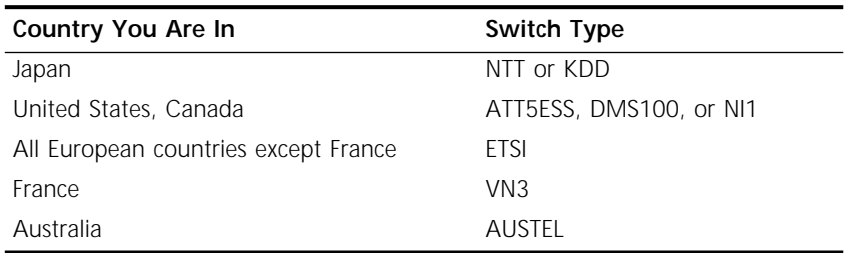

■ Be sure the ISDN connector is **not** cabled.

This procedure provides information on reconfiguring the switch type only, which must be performed **before** cabling the ISDN connector. After you complete this procedure, perform the complete hardware installation, including cabling, by referring to the hardware installation guide.

# **Procedure**

**1** Reconfigure the switch type using:

```
SETDefault !2 -PATH SwitchType = ETSI | NTT | KDD | NI1 | 
  ATT5ESS | DMS100 | VN3 | AUSTEL
```
For example, to change the default switch type setting to ATT5ESS on the ISDN interface, enter the following command:

# **SETDefault !2 -PATH SwitchType = ATT5ESS**

**2** Turn the bridge/router power off then on again.

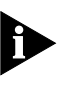

*Once you reconfigure the switch type, you do not need to reconfigure it again unless one of the following events occur: you decide that your ISDN network should interface with a different switch, you reconfigure your primary or second boot source, or you update your hardware or the software on your present system. If you update your hardware or the software on your present system, the default setting of the -PATH SwitchType will automatically be reinstated.* 

**Configuring Wide Area Paths and Ports** Before configuring paths and ports for the ISDN interface on model 42x and 52x bridge/routers, you must decide how you want to use your ISDN interface. For more information, refer to *Using NETBuilder Family Software*.

To configure the wide area paths and ports, follow these steps:

**1** Assign a name to a path (optional).

For example, to assign the name SF-SJ to path 3, enter:

## **SETDefault !3 -PATH NAme = "SF-SJ"**

Refer to ["Port and Path Naming Restrictions"](#page-68-0) on [page A-7.](#page-68-0)

**2** If necessary, reconfigure the source of the transmit clock for a path.

By default, the path is configured to derive its transmit clock from an external source such as a modem.

■ **Models 32x and 52x** — If you connect a serial connector to an IBM cluster controller, you must change the default setting of the -PATH CLock parameter from External to Internal. Reconfiguring the setting of this parameter to Internal indicates that the SuperStack II system is the source of both transmit and receive clocks.

For example, if you are connecting to an IBM cluster controller, reconfigure path 3 so that it derives its transmit and receive clocks from the SuperStack II system. Enter:

**SETDefault !3 -PATH CLock = Internal**

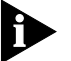

*Model 52x users do not need to perform this step for the ISDN path.*

■ **Models 22x and 42x** — If you connect a serial connector to an IBM cluster controller, you must use a modem eliminator between the two devices. You must ensure clocking is set to External on each device. Contact your 3Com supplier for a list of suggested modem eliminators.

<span id="page-37-0"></span>

- **Two bridge/routers connected to each other** If you connect two SuperStack II bridge/routers or a NETBuilder II bridge/router with an HSS V.35 3-Port module to a SuperStack II bridge/router, you must use a modem eliminator between the two devices. You must be sure the default setting of External for the -PATH CLock parameter is maintained on each device. Contact your 3Com supplier for a list of suggested modem eliminators.
- **3** If necessary, reset the baud rate for a path.

The default baud rate setting is 64 kpbs. For example, to reset the baud rate of path 3 to 256 kbps, enter:

**SETDefault !3 -PATH BAud = 256**

For the range of baud rates available, refer to *Reference for NETBuilder Family Software*.

- **4** Complete the section for your platform if necessary.
	- **42x:**

If you cabled the V.36/RS-449 connector with a V.35, V.36, or X.21 adapter cable, reset the connector type by using:

SETDefault !< path> -PATH CONNector = V36 | RS449

See Table 3-9 for the connector setting you should select.

**Table 3-9** Connector Setting for Converted Connector

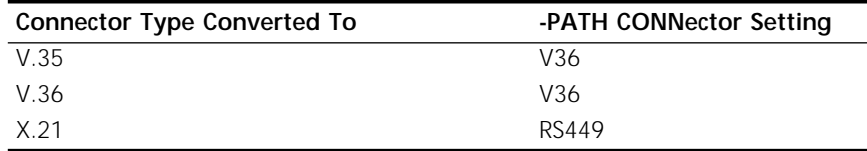

For example, if you converted the serial connector marked "V.36/RS-449" to X.21 using an X.21 adapter cable, enter the following command:

## **SETDefault !3 -PATH CONNector = RS449**

# ■ **32x and 52x:**

If you cabled the UNIVERSAL connector, configure the connector type by using:

```
SETDefault !<path> -PATH CONNector = AUTO | V35 | RS232 | 
  RS449 | X21
```
See [Table 3-10](#page-39-0) for information on the connector type to select.

| <b>Connector Type Converted To</b>                                                      | -PATH CONNector Setting |
|-----------------------------------------------------------------------------------------|-------------------------|
| X.21                                                                                    | X21                     |
| V.35                                                                                    | V35                     |
| RS-449 or V.36                                                                          | RS449                   |
| RS-232                                                                                  | RS232                   |
| Any connector type. The software automatically<br>detects the type of connector cabled. | Auto*                   |

<span id="page-39-0"></span>Table 3-10 Connector Type Setting for Converted Connectors

\*This setting applies only to SuperStack II Bridge/Router model 52x.

For example, to enable the auto connector-detection feature, enter:

**SETDefault !3 -PATH CONNector = AUTO**

For example, if you converted the UNIVERSAL connector to a V.36 connector, enter:

#### **SETDefault !3 -PATH CONNector = RS449**

**5** If necessary, assign multiple paths to a port.

For example, to assign paths 3 and 4 to port 3, enter:

#### **ADD !3 -PORT PAths 3,4**

You can assign multiple paths to a port when PPP is the port owner.

If you have changed the value of the -PATH CONNector, -PATH CLock, -PATH BAud, or -PORT PAths parameters, or previously disabled the path, you need to re-enable the path.

For example, to re-enable path 3, enter:

**SETDefault !3 -PATH CONTrol = Enabled**

If you assigned multiple paths to a port, you need to re-enable each path assigned to the port.

- **6** Repeat steps 1 through 5 for each wide area path you configure.
- **7** If necessary, re-enable a wide area port.

If the port was previously disabled, you must re-enable it. For example, to re-enable port 3, enter:

**SETDefault !3 -PORT CONTrol = Enabled**

**8** Assign a name to a wide area port (optional).

For example, to assign the name San Jose to wide area port 3, enter:

```
SETDefault !3 -PORT NAme = "SanJose"
```
Refer to ["Port and Path Naming Restrictions"](#page-68-0) on [page A-7.](#page-68-0)

**9** If necessary, change the default owner of a wide area port by using:

SETDefault !<port> -PORT OWNer = PPP | FrameRelay | SMDS | X25 | SDLC | Auto

See Table 3-11 to determine the default port owner for your wide area ports.

**Table 3-11** Default Owner for WAN Ports

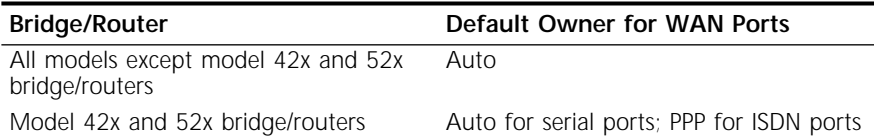

By default, the auto startup feature on the SuperStack II bridge/router can provide an automatic PPP or Frame Relay data link connection. If you plan to run PPP or Frame Relay, you do not need to configure this parameter.

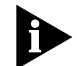

*For proper operation, both the -PATH CONNector command and the -PORT OWNer command must be set to AUTO for the auto connector detection feature to work. The auto connector detects a DTE port instantly on initial startup, but may take up to five minutes to detect a cable change during operation.*

Auto startup cannot detect a SMDS, X.25, or SDLC data link connection. If the owner of the wide area port is one of these protocols, you need to manually set the value of this parameter to SMDS, X25, or SDLC, as appropriate.

**10** Repeat steps 7 through 10 for each wide area port you configure.

#### **Configuring Virtual Ports** Before creating virtual ports for the ISDN interface on model 42x bridge/routers, you must decide how you want to use your ISDN interface. For more information, refer to *Using NETBuilder Family Software*.

Before configuring virtual ports, make sure that the owner of the wide area port associated with the path through which the virtual ports will be defined is set appropriately. For instructions, refer to ["Configuring](#page-37-0)  [Wide Area Paths and Ports"](#page-37-0) on [page 3-16](#page-37-0).

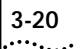

To configure virtual ports, follow these steps:

**1** Create a virtual port for each remote network attached to a Frame Relay, ATM DXI, X.25, or SMDS cloud by using:

```
ADD !<port> -PORT VirtualPort {<path> {<FR_DLCI> | <X.25 
  DTE> | SMDS}}
```
Virtual ports are numbered V*n*, where *n* is a number from 1 through 28. You do not need to create virtual ports in numerical order.

For example, if you have a remote network on port 1 that uses Frame Relay DLCI 35, add virtual port V1 by entering:

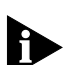

**ADD !V1 -PORT VirtualPort 1@35**

*ATM DXI ports also use the FR\_DLCI value.*

If you have a remote network on port 3 that uses X.25 DTE 31107551234, add virtual port V3 by entering:

## **ADD !V3 -PORT VirtualPort 3#31107551234**

If you have a remote network on port 5 that uses SMDS, add virtual port V4 by entering:

## **ADD !V4 -PORT VirtualPort 5SMDS**

The command syntax for SMDS virtual ports does not use an individual DTE address. The virtual port does not take effect until its SMDSIndivAddr parameter has been configured.

**2** If necessary, re-enable the virtual port.

Virtual ports are enabled by default. For example, to re-enable virtual port V3 enter:

**SETDefault !V3 -PORT CONTrol = Enabled**

**3** Assign a name to the virtual port (optional).

For example, to assign virtual port V3 the name First\_St, enter:

## **SETDefault !V3 -PORT NAme = "First\_St"**

Some restrictions apply to the name you assign using the -PORT NAme parameter. For more information, refer to ["Port and Path Naming](#page-68-0)  [Restrictions"](#page-68-0) on [page A-7](#page-68-0).

**4** Repeat steps 1 through 3 for each virtual port you configure.

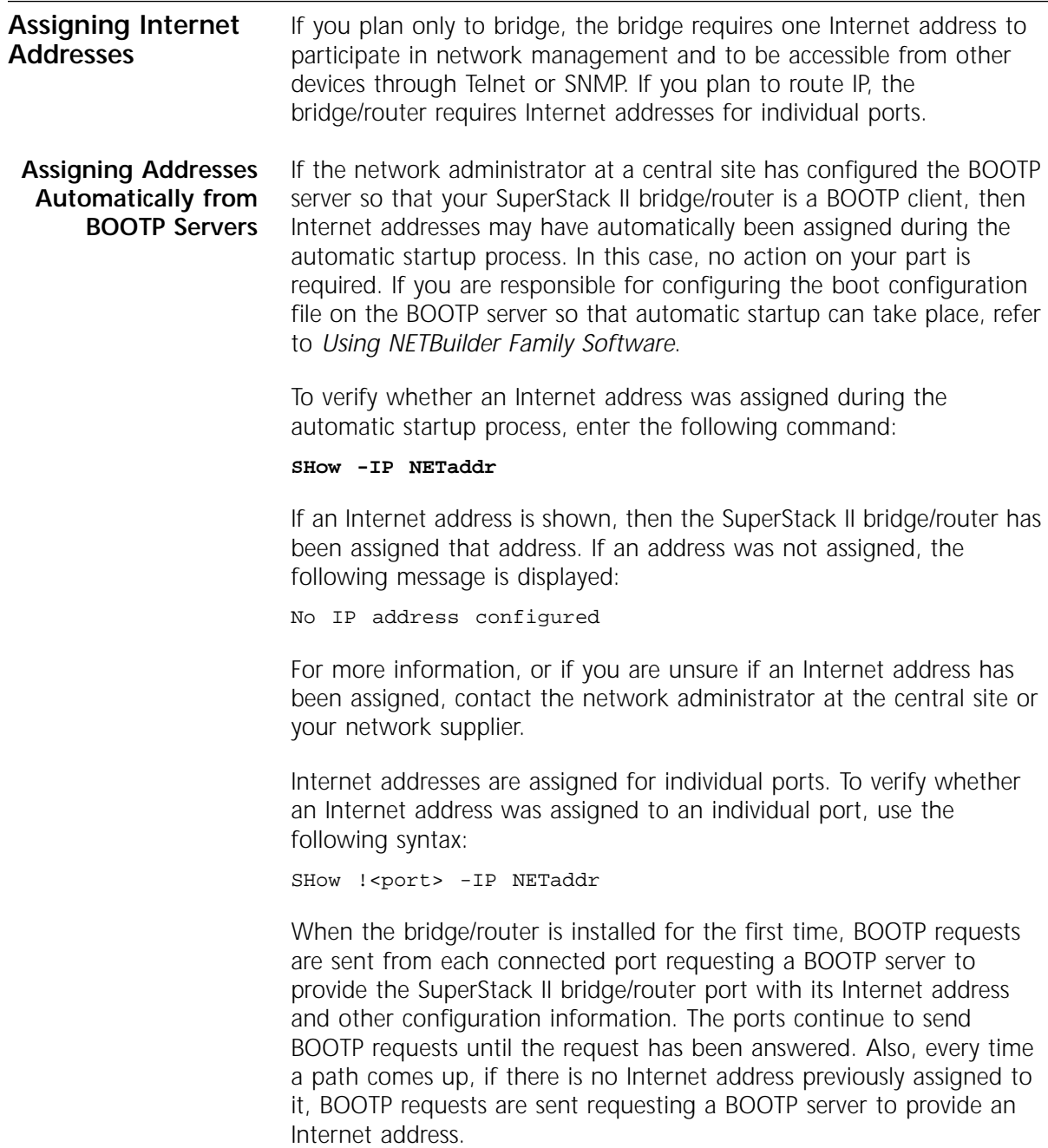

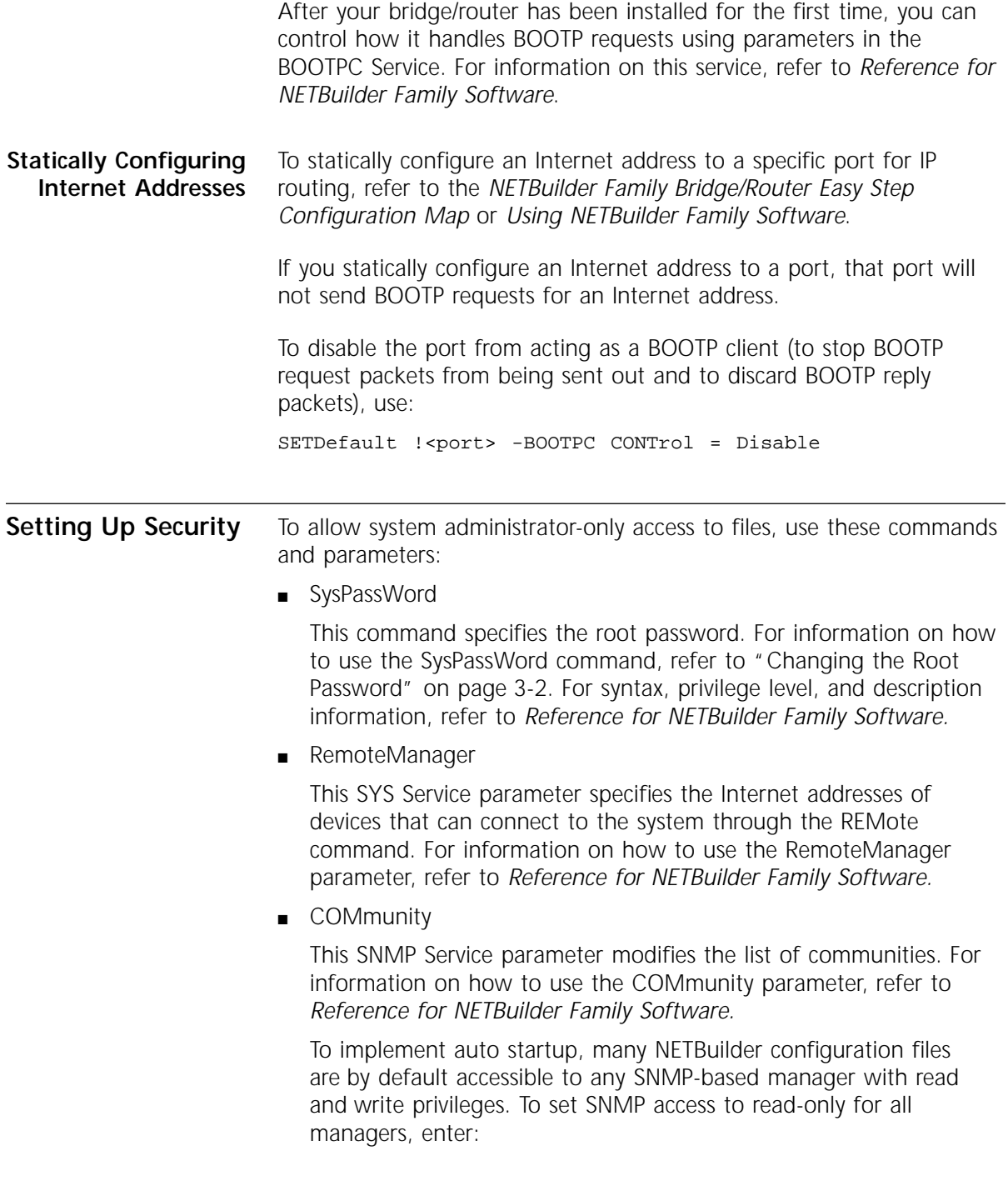

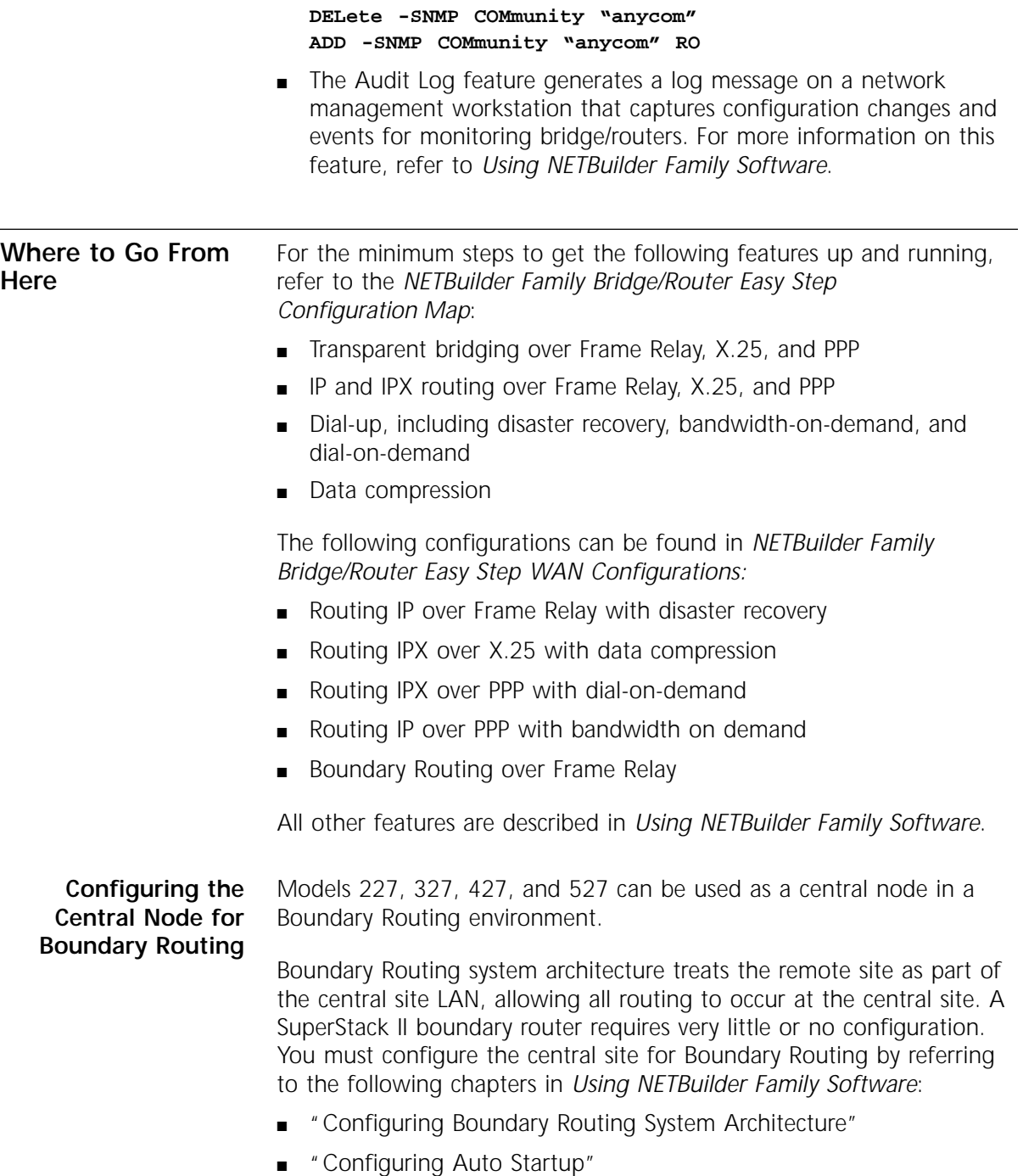

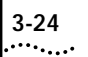

**3-24** CHAPTER 3: CONFIGURING THE SOFTWARE

<span id="page-46-0"></span>

# **4 RELOADING THE SYSTEM SOFTWARE**

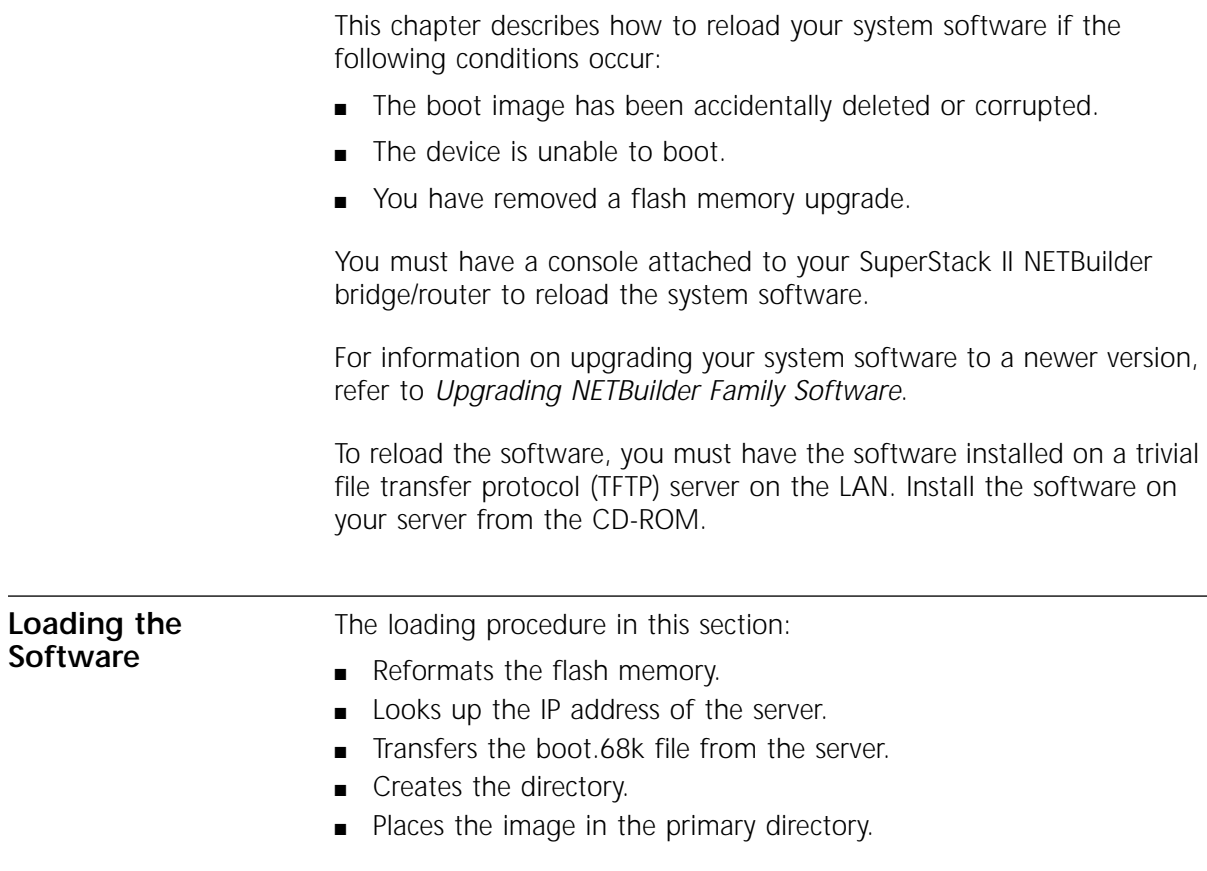

To reload the system software, follow these steps:

**1** Reset the boundary router by turning the power switch off and on again.

If the boot image has been accidently deleted or corrupted, the boundary router should go into monitor mode, which is indicated by an angle bracket prompt (>). Go on to the next step.

If the boundary router does not go into monitor mode, then contact your network supplier. You do not need to complete the remaining steps.

**2** Enter:

**CL**

The CL command allows you to configure the client address, server address, subnet mask, gateway address, and filename.

When addressing is configured using the CL command, you do not need to use a BOOTP server to acquire addresses. If you do not use the CL command, a BOOTP server must be available on the local LAN with an entry in its database for this device.

**3** Enter:

# **FL boot.68k**

The FL command formats the flash and uses TFTP to copy the image from the identified server to the flash drive.

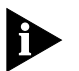

*If you are using BOOTP instead of locally configured addressing in the CL command, it is not necessary to include the filename.*

**4** Reset the bridge/router by pressing the Power switch on the back panel off then on.

**Load Errors During the software loading process, some hardware or software** conditions can cause the process to fail. For more information about load errors, refer to [Chapter 5.](#page-48-0)

# <span id="page-48-0"></span>**5 TROUBLESHOOTING**

This chapter describes problems that may occur with your SuperStack II NETBuilder bridge/router and how to recognize them.

If the Power/Fault LED appears yellow at any time during the startup process, the bridge/router has encountered a problem during system test or system software load. If the Power/Fault LED appears yellow, check the other LEDs as shown in the following figures.

# **Models 22x and 42x**

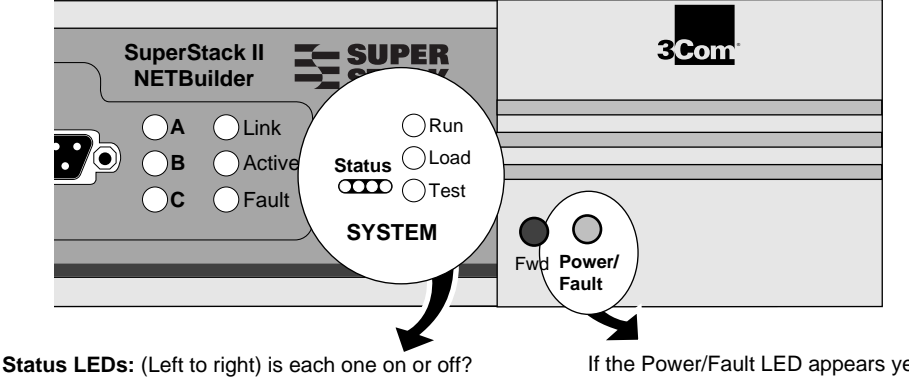

**Load LED:** is it on constantly, or flashing? **Test LED:** Is it on or off?

If the Power/Fault LED appears yellow during startup, check the other LEDs for related indications of the problem.

**Phase**

# **Models 32x and 52x**

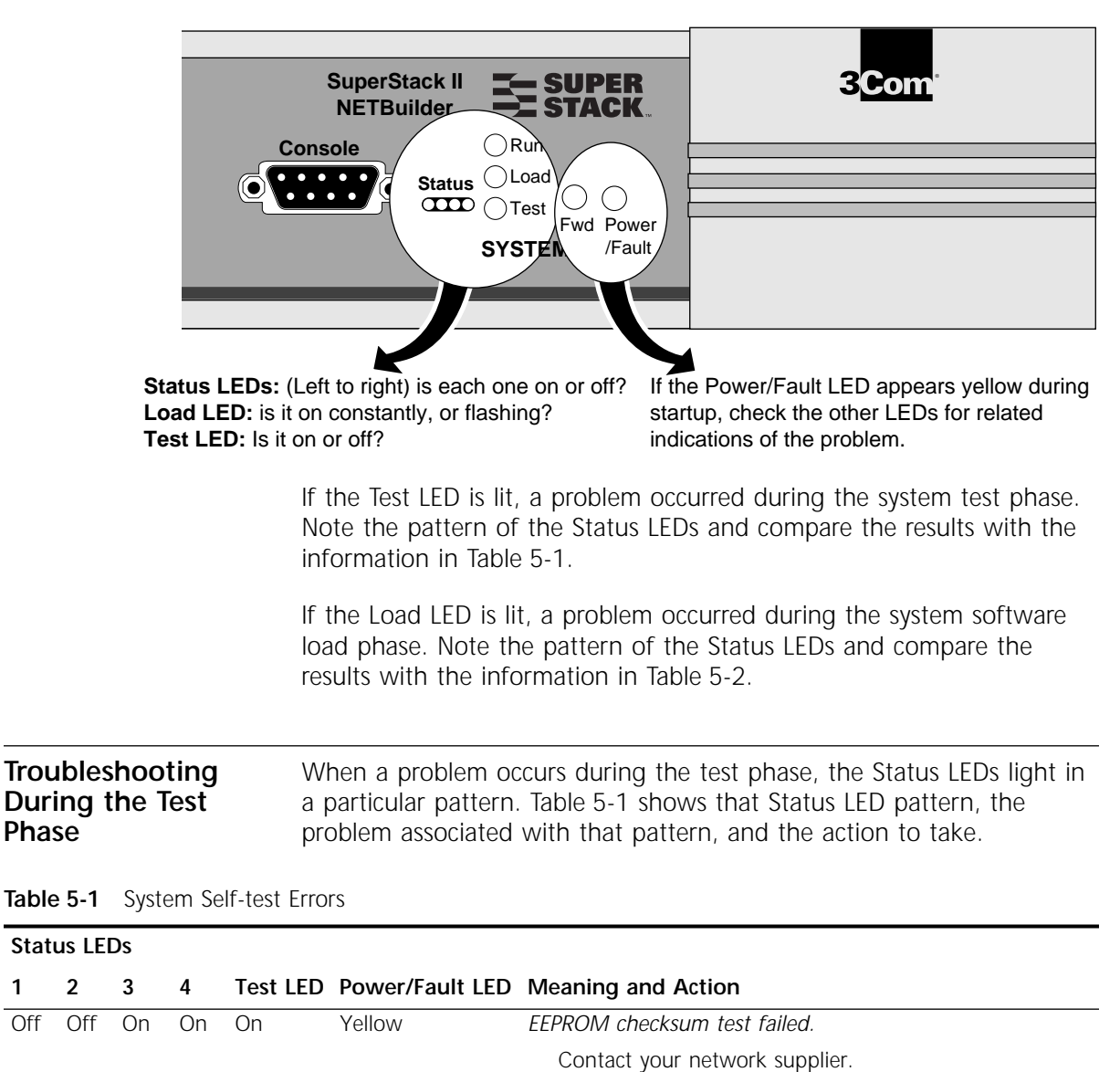

<span id="page-50-0"></span>

| Troubleshooting | When a problem occurs during the load phase, the Status LEDs light in |
|-----------------|-----------------------------------------------------------------------|
| During the Load | particular patterns. Table 5-2 shows the Status LED patterns, the     |
| Phase           | problems associated with these patterns, and the actions to take.     |

**Table 5-2** System Software Load Errors

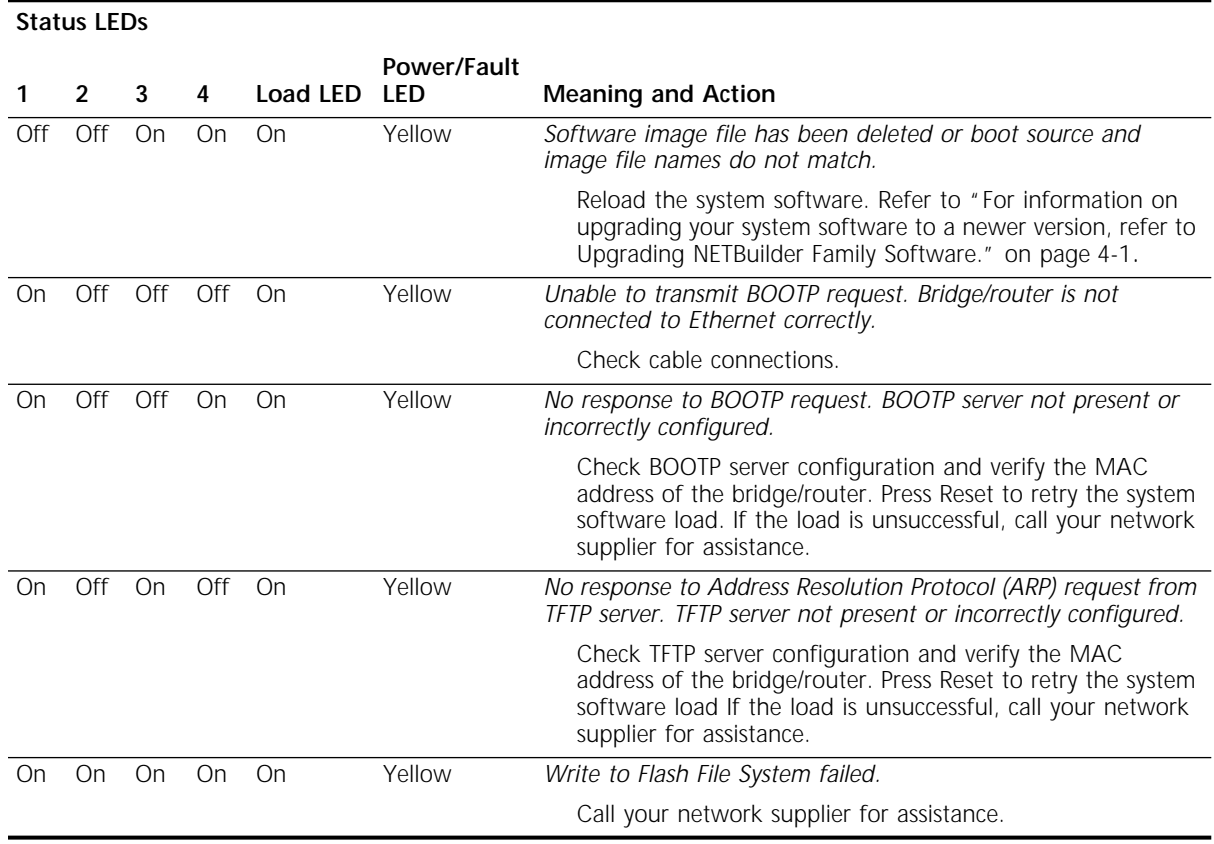

**LED Meanings** Table 5-3 provides the meanings for the lit LEDs on a SuperStack II bridge/router.

# **Table 5-3** LED Meanings

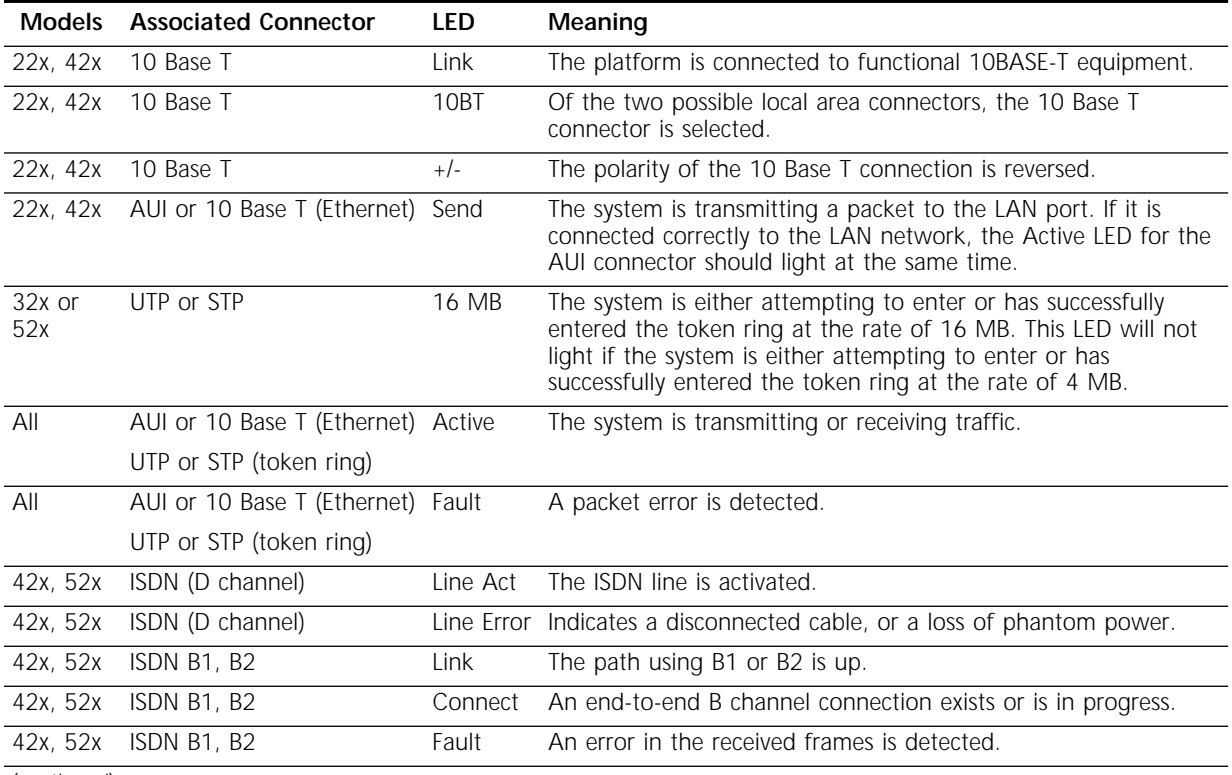

(continued)

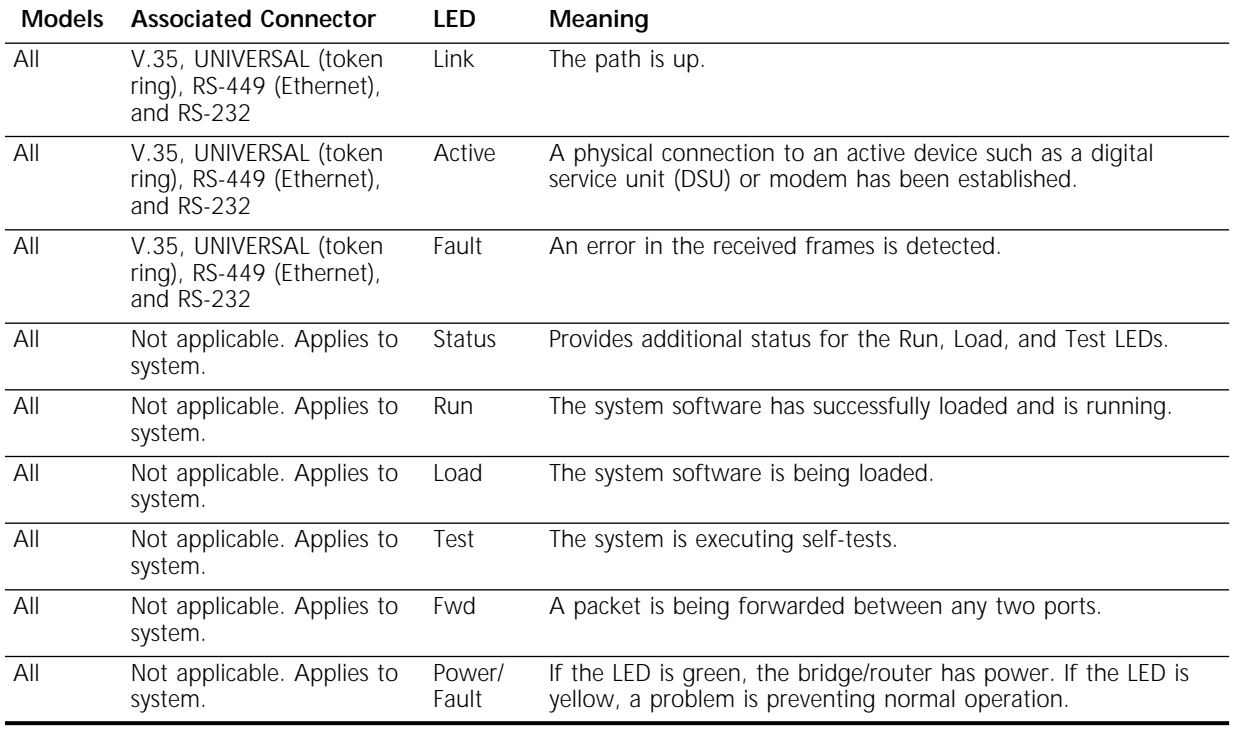

# **Table 5-3** LED Meanings (continued)

# <span id="page-53-0"></span>**Troubleshooting the Token Ring Connection (32x and 52x)**

Table 5-4 summarizes problems that can occur with a token ring connection and what action you can take. This information applies to Models 32x and 52x only.

**Table 5-4** Troubleshooting the Token Ring Connection (Models 32x and 52x only)

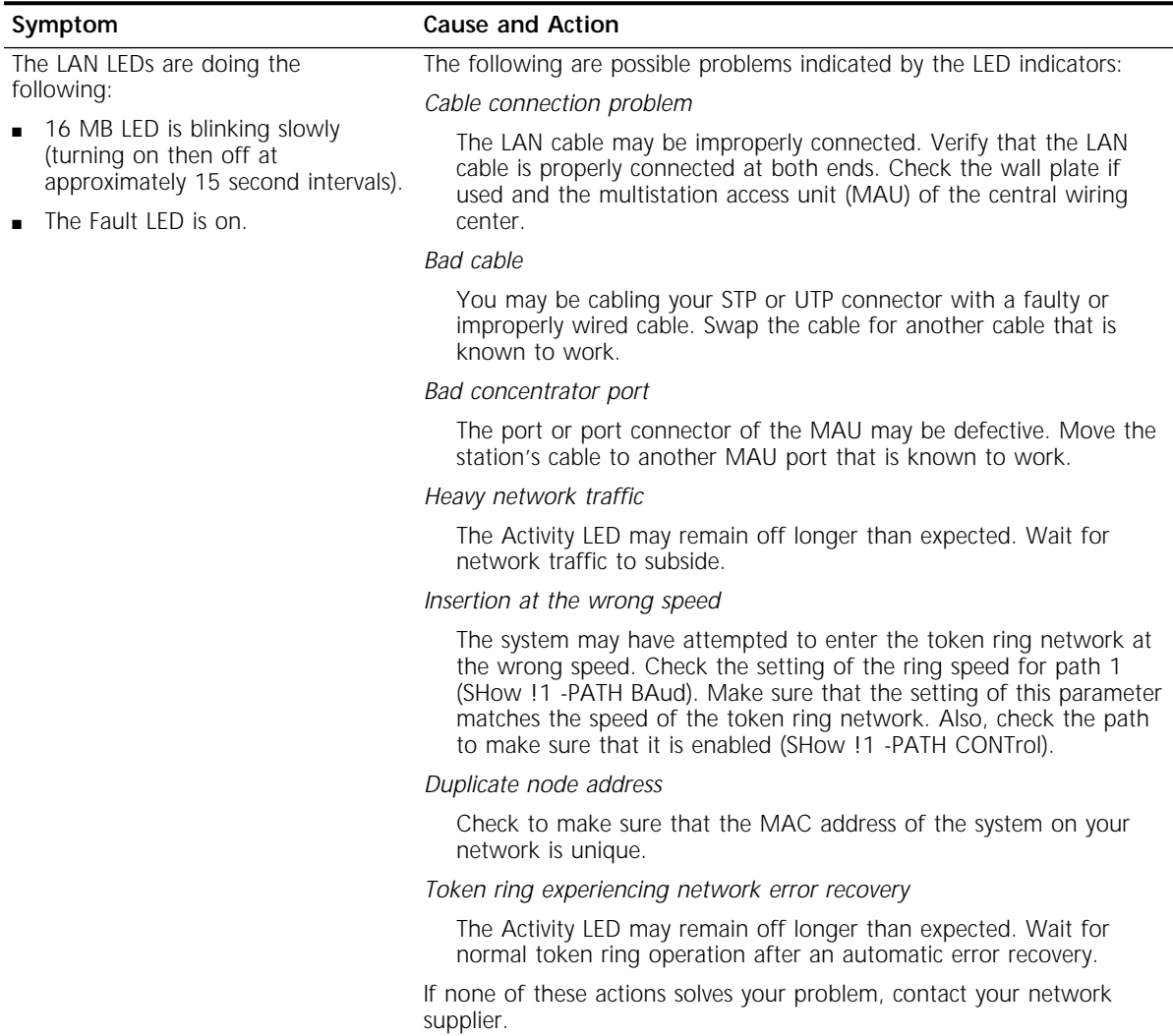

| Symptom                                                                                                    | <b>Cause and Action</b>                                                                                                    |  |
|----------------------------------------------------------------------------------------------------|----------------------------------------------------------------------------------------------------|--|
| Path 1 is up, but the system does not<br>appear to be communicating with                                                                             | The system may have attempted to enter the token ring at the<br>wrong speed.                                                                                                    |  |
| other network devices.                                                                                                    | Check the setting of the ring speed for path 1 (SHow !1 -PATH<br>BAud). Make sure that the setting of this parameter matches the<br>speed of the token ring network.                                                                                                    |  |
| The following error message appears:<br>This is the only station                                                                                     | If your system is the first device to enter the ring, disregard this<br>message. If there are multiple nodes on the ring, your system may be<br>isolated.                                                                                                    |  |
| on the ring                                                                                                    | 1 Determine the number of nodes on your ring.                                                                                                    |  |
|                                                                                                    | 2 If there are multiple nodes on the ring, check the setting of the ring<br>speed for path 1. (In monitor mode, enter CL, then select ring speed<br>from the menu that displays.) Make sure that the setting of this<br>parameter matches the speed of the token ring network. |  |
| One of these error messages appears:                                                                                                    | Possible physical connection problem or the system may have attempted<br>to enter the token ring at the wrong speed.                                                                                                    |  |
| Possible ring speed<br>mismatch                                                                                                    | 1 Check your LAN cable.                                                                                                    |  |
| Adapter is not connected to                                                                                                    | 2 Determine the ring speed of your token ring network.                                                                                                    |  |
| a ring                                                                                                    | 3 Check the setting of the ring speed for path 1. (In monitor mode,                                                                                                    |  |
| or                                                                                                    | enter the CL, then select ring speed from the menu that displays.)<br>Make sure that the setting of this parameter matches the speed of                                                                                                    |  |
| Open failed during phase -<br>lobe media.                                                                                                    | the token ring network.                                                                                                    |  |
| Specialty powered wiring center<br>(MAU) or signal conversion device<br>(such as STP-to-fiber optic transceivers)<br>will not work on STP connector. | External device may have overstressed the auxiliary power's limits,<br>lowering available voltage to unacceptable levels.                                                                                                    |  |
|                                                                                                    | Refer to the cabling information in your hardware installation manual<br>for voltage, current, and pinout specifications of this feature. Refer to<br>the documentation that accompanies your external device for<br>compatibility information.                                |  |
|                                                                                                    | External device may have blown the fuse of the system.                                                                                                    |  |
|                                                                                                    | Return the system for fuse replacement.                                                                                                    |  |
|                                                                                                    | If these actions do not solve the problem, contact your network supplier.                                                                                                    |  |

**Table 5-4** Troubleshooting the Token Ring Connection (Models 32x and 52x only) (continued)

(continued)

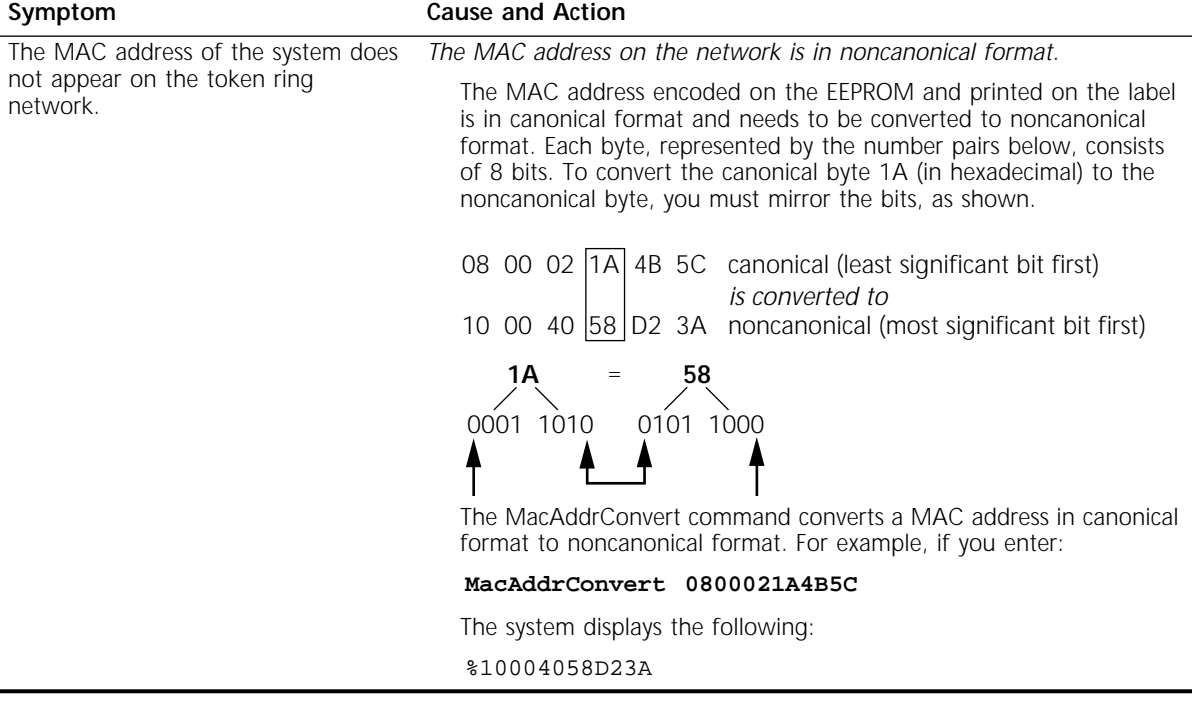

**Table 5-4** Troubleshooting the Token Ring Connection (Models 32x and 52x only) (continued)

If you experience a problem or receive an error message that is not documented in [Table 5-4](#page-53-0), contact your network supplier.

# **Performing Loopback Tests**

**Performing a Loopback Test on an ISDN Interface**

This section describes how to perform a loopback diagnostic test on the ISDN and serial interfaces.

You can perform a loopback test using two B channels on one ISDN line.

Figure 5-1 shows the data flow that occurs when this loopback test is performed. Both of these channels occupy the same physical connector and no modem is required in this configuration.

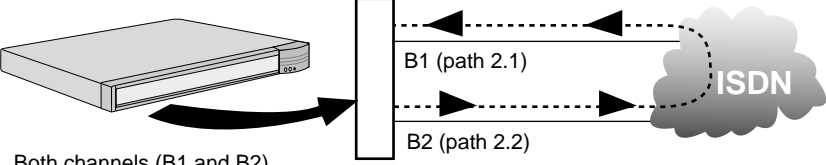

Both channels (B1 and B2) occupy the same physical connector

**Figure 5-1** ISDN Loopback Testing

To run the loopback diagnostics test, you must have a console connected to your SuperStack II bridge/router.

To perform a loopback test on an ISDN interface, follow these steps:

**1** Set the path line type to Dialup by using:

SETDefault !<path> -PAth LineType = Dialup

To perform the test shown in Figure 5-1, enter:

**SETDefault !2.1 -PAth LineType = Dialup SETDefault !2.2 -PAth LineType = Dialup**

**2** Set the rate adaption parameter to automatically detect the speed of the interface by using:

SETDefault !< path> -PAth RateAdaption = Auto

In the example shown in Figure 5-1, the test originates from path 2.2 and targets 2.1. To specify this for path 2.2, enter:

**SETDefault !2.2 -PAth RateAdaption = Auto**

**3** Set the switch type by using:

SETDefault !<path> -PAth SwitchType = ETSI | NTT | ATT5ESS | NT1 | DMS100 | KDD | AUSTEL

To set the switch type to ETSI, enter:

**SETDefault !2 -PAth SwitchType = ETSI**

**4** Establish the local dial numbers for the bearer channels by using:

SETDefault !<port> -PAth LocalDialNo = "<string>"

To establish the local dial numbers for the two bearer channels, enter the following commands:

```
SETDefault !2.1 -PAth LocalDialNo = "4962124"
SETDefault !2.2 -PAth LocalDialNo = "4962125"
```
**5** Configure the ports for loopback testing using the following syntax:

SETDefault !<port> -PORT OWNer = Loopback

Enter Loopback as the owner on both the sending and receiving ports. For example, you enter:

**SETDefault !2 -PORT OWNer = Loopback SETDefault !3 -PORT OWNer = Loopback**

**6** Establish a connection between the two bearer channels by dialing out on one channel and dialing into the other by using:

DIal !< path> "< string>"

The following example shows dialing port 2 from port 3:

#### **DIal !2.2 "4962124"**

Path 2.2 places a call to the specified number, which is the number for path 2.1. It is not important which port originates or answers the call as long as the port does not try to call itself.

**7** When the connection is successfully established, select the loopback testing mode by entering:

## **DLTest TestMode Loopback**

You can specify the number of seconds the test should run. Enter this value any time before entering the DLTest START command. If a value is not specified, an infinite time duration is assumed. To run the test for a specific number of seconds, use:

DLTest TestDuration <seconds>

Use caution when running for a specified test duration. The test ends abruptly as soon as the time duration expires and a discrepancy between the number of packets transmitted and the number received may result.

**8** Start the DLtest by using:

DLTest Start <sendingport>, <receivingport>

The following command starts the DLTest and designates port 2 to send the DLTest data and port 3 to receive and loop back the data:

# **DLtest START 2,3**

The loopback test is successful when the number of received packets equals or approximately equals the number of transmitted packets. If the test is not successful, verify that your bridge/router is cabled and installed correctly. You can check the number of packets transmitted and the number of errors by using:

DLTest Stat

**9** Stop the DLTest by entering:

# **DLTest Abort**

**10** Disconnect the call by entering:

# **HangUp !2.2**

**11** Change the port owner from loopback to the original owner by using: SETDefault !<port> -PORT OWNer = PPP

# **Performing a Loopback Test on a Serial Interface**

This section describes how to perform a loopback test on a serial data terminal equipment (DTE) line over which PPP is running.

Figure 5-2 shows the data flow that occurs when a loopback test is performed on a serial line. A modem is required in this configuration.

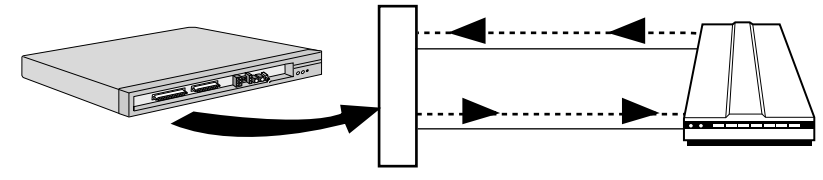

**Figure 5-2** Serial Loopback Testing

Before running the serial loopback test, complete the following tasks:

- Attach a console to your bridge/router.
- Place the modem in local loopback test mode. For information, refer to the documentation that accompanies your modem.
- Verify the connector type, path number, and port number that correspond to the serial line you are testing by referring to Table 4-4 or Table 4-5.

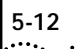

To perform a loopback test on a serial interface, follow these steps:

**1** Disable the auto startup feature on the path you are testing by changing the default value of the -PATH LineType parameter from Auto to Leased by using:

SETDefault !< path> -PATH LineType = Leased

For example, if you are testing the serial line corresponding to the RS-232 connector on a model 227 bridge/router, enter:

#### **SETDefault !4 -PATH LineType = Leased**

**2** Verify that the connector type of the path you are testing is set correctly by using:

SHow !< path> -PATH CONNector

If the actual and configured connector types do not match or if you have model 42x and the connector type is set to Auto, reconfigure the connector type using:

```
SETDefault !< path> -PATH CONNector = V35 | RS232 | RS449 |
  X21
```
For example, if you are testing the serial line corresponding to the RS-232 connector, enter:

#### **SETDefault !4 -PATH CONNector = RS232**

**3** Set the owner of the wide area port you are testing to loopback by using:

SETDefault !<port> -PORT OWNer = LoopBack

For example, if you are testing the serial line corresponding to the RS-232 connector, enter:

**SETDefault !4 -PORT OWNer = LoopBack**

**4** Select the loopback test mode by entering:

```
DLTest TestMode LoopBack
```
**5** Specify the number of seconds that the test should run by using:

DLTest TestDuration <seconds>

If you do not enter a value, the test will run indefinitely. However, use caution when running the test for a specified duration. The test ends abruptly as soon as the time duration expires, and a discrepancy between the number of packets transmitted and the number received may result.

**6** Start the serial loopback test by using:

# **DLTest START**

If the number of received packets equals or approximately equals the number of transmitted packets, your serial line has passed the serial loopback test. If your serial line does not pass the test, verify that your bridge/router is cabled correctly and that the software is configured correctly. Also, check the number of packets transmitted and the number of errors by entering:

## **DLTest STATistics**

**7** Stop the serial loopback test by entering:

# **DLTest Abort**

**8** Restore the owner of the wide area port you are testing from loopback to PPP by using:

SETDefault !<port> -PORT OWNer = PPP

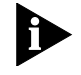

*Failure to perform this step causes the port to remain in loopback mode preventing connectivity through the port. Performing diagnostics on the port will reveal only that the port is down.*

For example, if you are testing the serial line corresponding to the RS-232 connector, enter:

**SETDefault !4 -PORT OWNer = PPP**

**Memory Dumps** If a SuperStack II bridge/router unexpectedly stops functioning, you may receive a message that instructs you to perform a memory dump. A memory dump provides a view of the internal state of the system, which can help Technical Support determine the cause of the failure.

> Refer to the SysconF command appendix in *Reference for NETBuilder Family Software*.

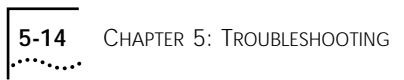

<span id="page-62-0"></span>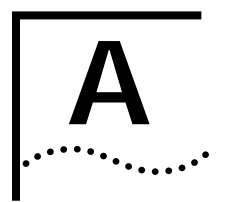

# **A SYNTAX CONVENTIONS**

This appendix describes NETBuilder software syntax conventions.

# **Full Form Syntax** You can see the full form syntax provided by the online help in the software by typing a question mark (?) or a question mark with other options as described in ["Getting Help"](#page-70-0) on [page A-9](#page-70-0).

An example of full form syntax, including callouts to the parts and symbols that make up the command syntax, is shown in Figure A-1. For more information on symbols, refer to ["Symbols"](#page-63-0) on [page A-2.](#page-63-0)

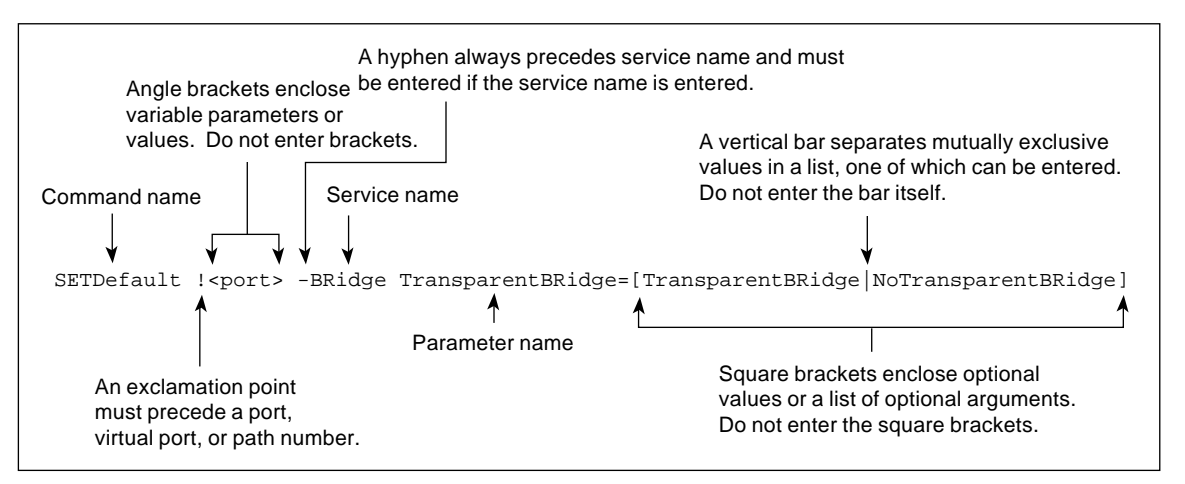

**Figure A-1** Full Form Syntax

<span id="page-63-0"></span>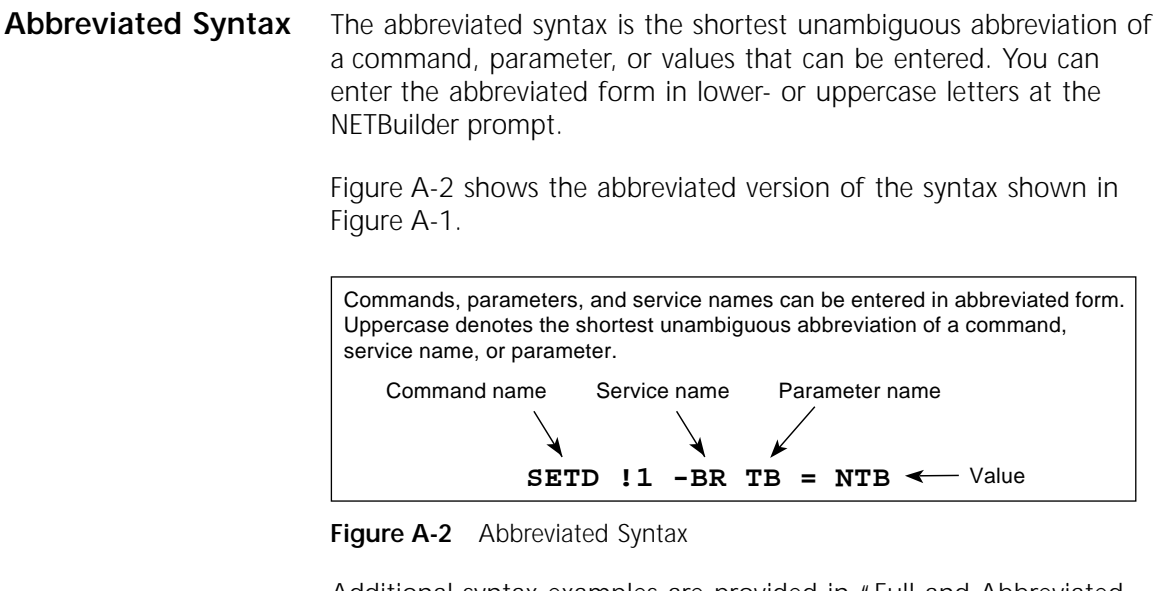

Additional syntax examples are provided in ["Full and Abbreviated](#page-65-0)  [Syntax Examples"](#page-65-0) on [page A-4.](#page-65-0)

**Symbols** Depending on the command, you may see a variety of symbols as part of the command syntax. These symbols are summarized in Table A-1.

**Table A-1** Command Syntax Symbols

| Symbol                     | Description                                                                                                    |
|----------------------------|----------------------------------------------------------------------------------------------------|
| angle brackets $\lt$ $\gt$ | Enclose a variable or value. You must specify the variable or value; for example, in the<br>syntax:                                         |
|                            | ADD -SNMP COMmunity <"com.name">                                                                                                    |
|                            | you must supply a name for com.name when entering the command.                                                                              |
| square brackets [ ]        | Enclose an optional value or a list of optional arguments. One or more values or arguments<br>can be specified. For example, in the syntax: |
|                            | $SET$ PRIvilege = [User  <br>NetMqr]                                                                                                    |
|                            | you can specify either User or NetMgr when entering the command.                                                                            |
| (continued)                |                                                                                                    |

| Symbol             | Description                                                                                                    |
|--------------------|----------------------------------------------------------------------------------------------------|
| parentheses ()     | Enclose a list of values that can be assigned to a single parameter. At least one of them<br>must be selected. You must enter the parentheses and separate the values with a comma if<br>you are assigning more than one value. For example, in the syntax: |
|                    | SET CurrentPorts = $ALL   ($                                                                                                    |
|                    | you can specify two port numbers by enclosing them in parentheses and separating them<br>with a comma when entering the command.                                                                                                    |
| vertical bar       | Separates mutually exclusive items in a list, one of which must be entered. For example, in<br>the syntax:                                                                                                    |
|                    | SET ScreenLength = $[None   (6-100)]$                                                                                                    |
|                    | you can specify either the keyword None or enter a number between 6 and 100 when<br>entering the command.                                                                                                    |
| ellipsis $\ldots$  | Following a parameter name or value, indicates that one or more additional arguments<br>may be specified on the same command line. For example, in the syntax:                                                                                              |
|                    | ADD ! <port> -IP SecAuthIn <authority> [<authority> ] [ANY]</authority></authority></port>                                                                                                    |
|                    | you can specify multiple authorities (GENSER, SIOP, SCI, NSA, DOE, NONE) when entering<br>the command.                                                                                                    |
| hyphen -           | A letter preceded by a hyphen represents a command option. Also, when you enter a<br>service name as part of the command, you must precede the service name with a hyphen.<br>For example, in the command:                                                  |
|                    | SETDefault -BRidge CONTrol = Bridge                                                                                                    |
|                    | the hyphen must be included with the service name BRidge when entering the command.                                                                                                    |
| braces $\{\}$      | Enclose a list of values, one of which must be entered. For example, in the syntax:                                                                                                    |
|                    | SETDefault !< subaddr #> -Gateway SubAddrMap = $\{(\text{})$<br>$<$ PSAPaddr> $\vert$ None}                                                                                                    |
|                    | you must enter either an IP address, presentation service access point (PSAP) address, or<br>the keyword None when entering the command.                                                                                                    |
| exclamation mark ! | A number preceded by an exclamation mark represents a port, virtual port, or path<br>number. For example, in the syntax:                                                                                                    |
|                    | SHow [! <port>] -DECnet CONFiguration</port>                                                                                                    |
|                    | the exclamation mark must be included before the port number when entering the<br>command.                                                                                                    |

**Table A-1** Command Syntax Symbols (continued)

<span id="page-65-0"></span>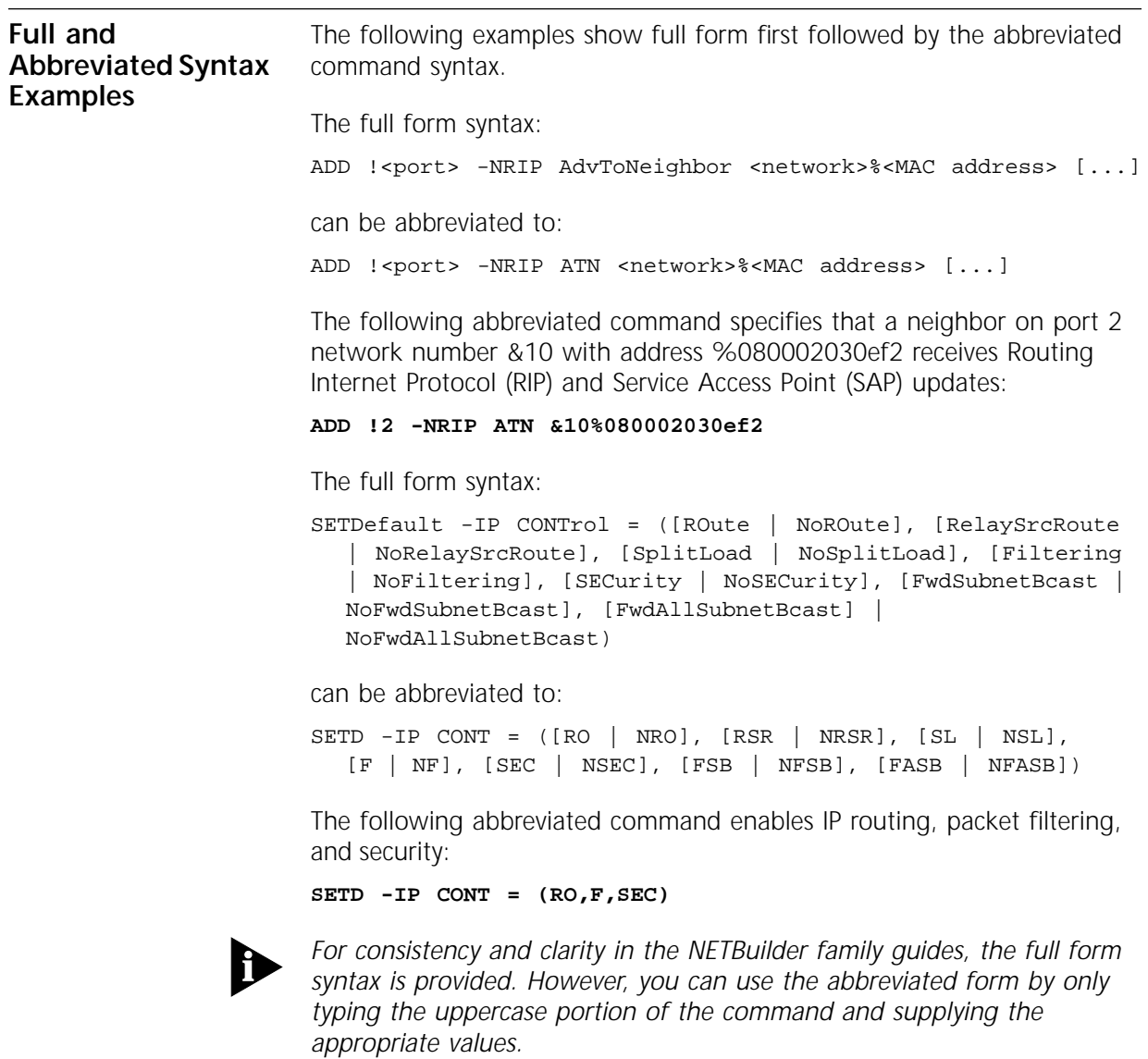

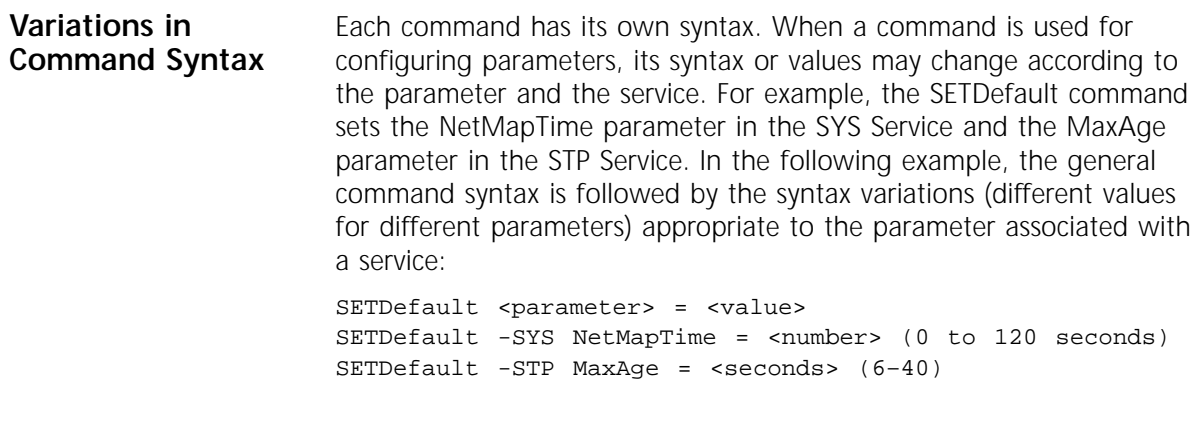

**Entering Service Names in Command Lines** When you are configuring or displaying a parameter, service names must be provided to differentiate commands that appear in more than one service. The service name may be entered in abbreviated form. The service name must be preceded by a hyphen. For example, to indicate BRidge Service, type -br.

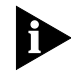

*Abbreviated service names are indicated in uppercase in this guide.* 

There are three exceptions:

- If you have previously set the CurrentServices parameter to the desired service, you do not need to enter the service name. The system prompt indicates the current service if a single service was set with the CurrentServices parameter. If multiple services are set, the system prompt is displayed. For information on using the CurrentServices parameter, refer to *Reference for NETBuilder Family Software*.
- If the command is for a Global parameter, (the command affects the entire system environment) you must not specify a service name. For descriptions of those parameters affecting the system, refer to *Reference for NETBuilder Family Software*.
- If the parameter name is unique.

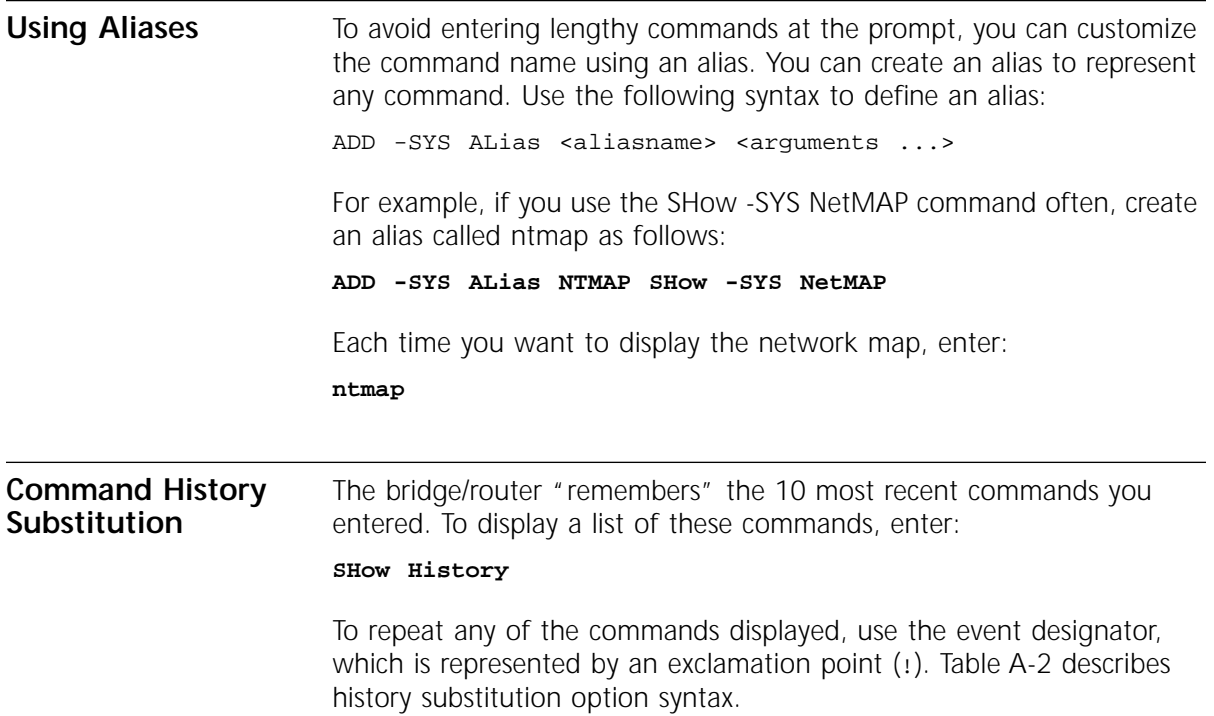

| Syntax              | Description                                                                                                    |
|---------------------|----------------------------------------------------------------------------------------------------|
| $\pm$               | Repeats the previous command.                                                                                                    |
| $!$ <n></n>         | Repeats the command line numbered n.                                                                                                    |
| ! - <n></n>         | Repeats the command whose number is the current command number minus n.<br>The current command number is printed on the screen preceding the prompt. For<br>example, if the current command is 100 and $n$ is 2, command number 98 is<br>repeated. |
| ! <string></string> | Repeats the most recent command that starts with <i>string</i> . The SHow History<br>command might display the following commands:                                                                                                    |
|                     | 166 setdefault !1 -path control = enabled<br>167 show -path configuration<br>168 show history<br>169 set screenlength = $23$<br>170 setdefault -bridge control = bridge<br>171 show statistics?                                                    |
|                     | If you enter ! setd at the prompt, the most recent occurrence of the SETDefault<br>command (setd -br cont = $b$ , number 170) is executed.                                                                                                    |

**Table A-2** History Substitution Option Syntax

| Syntax                                                             | Description                                                                                                    |
|--------------------------------------------------------------------|----------------------------------------------------------------------------------------------------|
| !? <string></string>                                               | Repeats the most recent command containing string.                                                                                                    |
| ^ <string1><br/>^<string1>^<string2></string2></string1></string1> | Repeats the most recent command that contains string1. If string2 is specified, it<br>substitutes for string1 in that command. For example, if you entered this SETDefault<br>command with a typing mistake:                                   |
|                                                                    | seed welcomestring = "You are talking to the 3Com<br>NETBuilder"                                                                                                    |
|                                                                    | To repeat the command with the correct spelling of SETD, you do not need to<br>reenter the entire command. Enter the following command:                                                                                                    |
|                                                                    | ^seed^setd                                                                                                    |
|                                                                    | The following command is displayed and executed:                                                                                                    |
|                                                                    | setd welcomestring = "You are talking to the 3Com<br>NETBuilder"                                                                                                    |
|                                                                    |                                                                                                    |
| <b>Privilege Level</b>                                             | The privilege level determines which commands and parameters you<br>can access. If you log on to the bridge/router with root login, your<br>privilege level is Network Manager, which allows you access to all the<br>commands and parameters. |
|                                                                    | You can create users with either User or Network Manager privilege.<br>Some commands are available only to root. For more information, refer<br>to "Adding User Accounts" on page 3-3.                                                         |
| Port and Path<br>Naming<br><b>Restrictions</b>                     | The following restrictions exist for the -PORT and -PATH NAme<br>parameter:                                                                                                    |
|                                                                    | The name string can contain a maximum of eight characters, the<br>first of which must be alphabetic.                                                                                                    |
|                                                                    | No blank spaces are allowed in the name string. The only<br>$\blacksquare$<br>non-alphanumeric characters allowed are the asterisk (*), the<br>underscore $(\_)$ , the period $(.)$ , the dash $(-)$ , and the at sign $(\omega)$ .            |
|                                                                    | Names must be unique within their type. For example, a path name<br>п<br>cannot be the same as an existing path name, but it can be the<br>same as an existing port or virtual port name.                                                      |
|                                                                    | Alphabetic characters are stored and displayed as entered. Names<br>п<br>are not case-sensitive when compared on entry with previously<br>entered names. For example, port2 and PORT2 are evaluated as the<br>same name.                       |

<span id="page-68-0"></span>**Table A-2** History Substitution Option Syntax (continued)

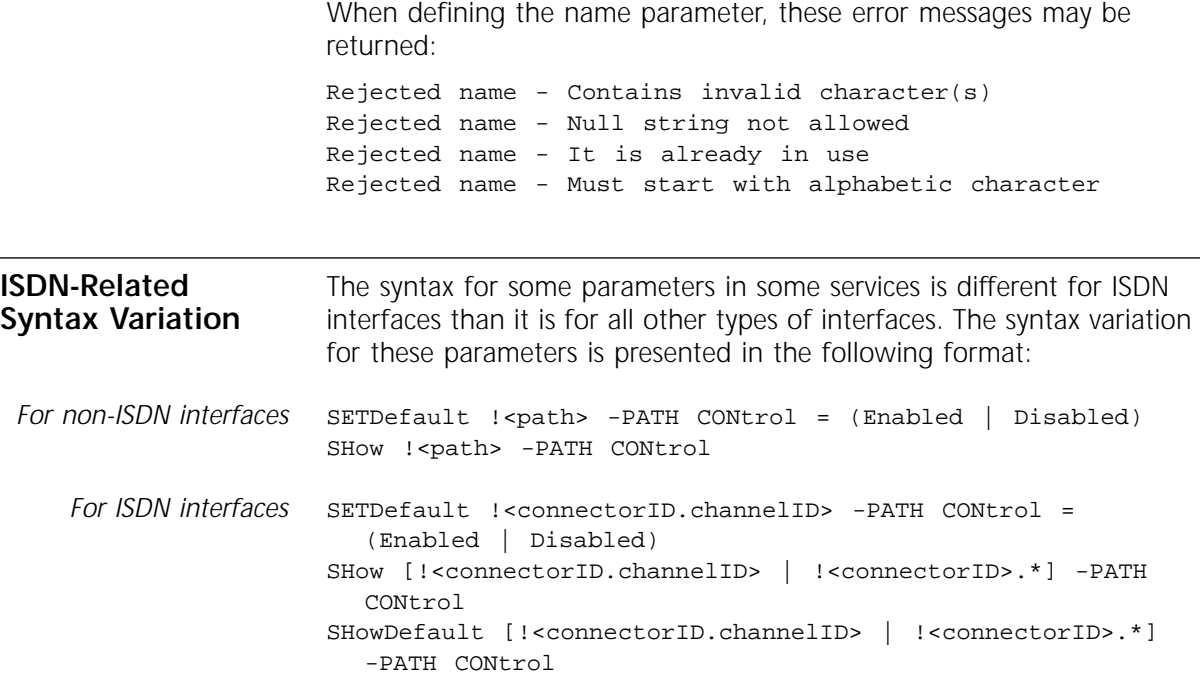

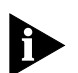

*The software menus and help string do not give the syntax variation for ISDN interfaces. Although the software does not give this variation, you must input the syntax for these ISDN-related parameters as shown in this guide.*

A different path numbering convention used for ISDN causes the variation in syntax. For complete information on the different path numbering convention, refer to ["Paths, Ports, and Virtual Ports"](#page-26-0) on [page 3-5](#page-26-0)*.* Also, some of the variations in syntax are the result of the introduction of new ISDN-related parameters.

Some parameters in the ISDN-specific software are connector-related, which require that you specify a connector number (<connectorID>), for example, 2 only. Other parameters in the ISDN software are channel-related, which require that you specify both a connector and channel number (<connectorID>.<channelID>), for example, 2.1. When specifying both a connector and channel number, you must separate the two numbers with a decimal point.

<span id="page-70-0"></span>If you do not specify a channel number in a command syntax that requires a connector and channel number, the bridge/router assumes the first channel associated with the specified connector. For example, if you specify only connector number 2 when the command syntax requires that you specify both a connector and channel number, the bridge/router assumes 2.1.

If you want to specify all channels associated with a connector in a command syntax, specify the connector number, a decimal point, then an asterisk, for example, 2.\*

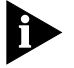

*A path is the physical interface that connects the bridge/router to a physical medium such as an Ethernet bus, a token ring, or a serial line. In an ISDN environment, a path also represents the channel over which data is transmitted.*

# **Getting Help** The user interface provides help menus as memory aids. To display the help menu, enter a question mark (?). The question mark can be used with different options as described in Table A-3.

**Table A-3** Online Help Syntax Summary

| Syntax                  | Description                                                                                                    |
|-------------------------|----------------------------------------------------------------------------------------------------|
| $\cdot$ ?               | Displays the help menu. Different commands are displayed depending on<br>whether you have Network Manager privilege or User privilege. The commands<br>are organized according to services. |
|                         | If you have User privilege and you enter a Network Manager command, the<br>following message appears:                                                                                       |
|                         | Insufficient privilege                                                                                                    |
| $-2$                    | Displays a list of services available on the bridge/router.                                                                                                    |
| - <service> ?</service> | Displays a list of commands within the selected service.                                                                                                    |
|                         | For example, to display a list of commands in the SYS Service, enter the<br>following command:                                                                                              |
|                         | -SYS?                                                                                                    |
|                         | If there are no commands under the service you specify, a message is displayed<br>to indicate this. For example:                                                                            |
|                         | $-IDP?$                                                                                                    |
|                         | No commands available in IDP service                                                                                                    |

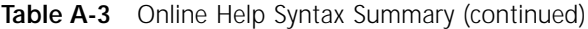

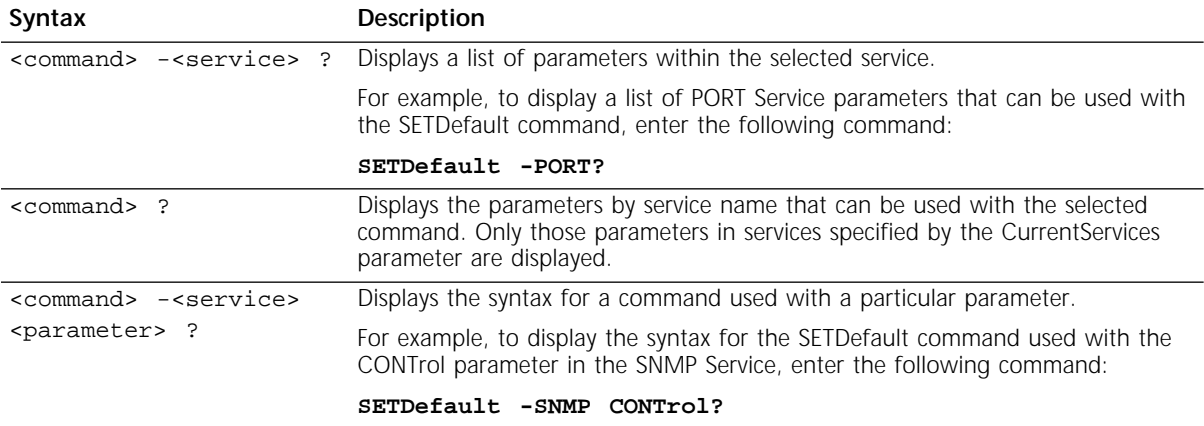
<span id="page-72-0"></span>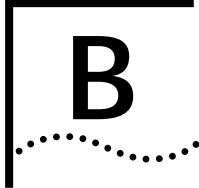

# **B TECHNICAL SUPPORT**

3Com provides easy access to technical support information through a variety of services. This appendix describes these services.

Information contained in this appendix is correct at time of publication. For the very latest, we recommend that you access 3Com Corporation's World Wide Web site.

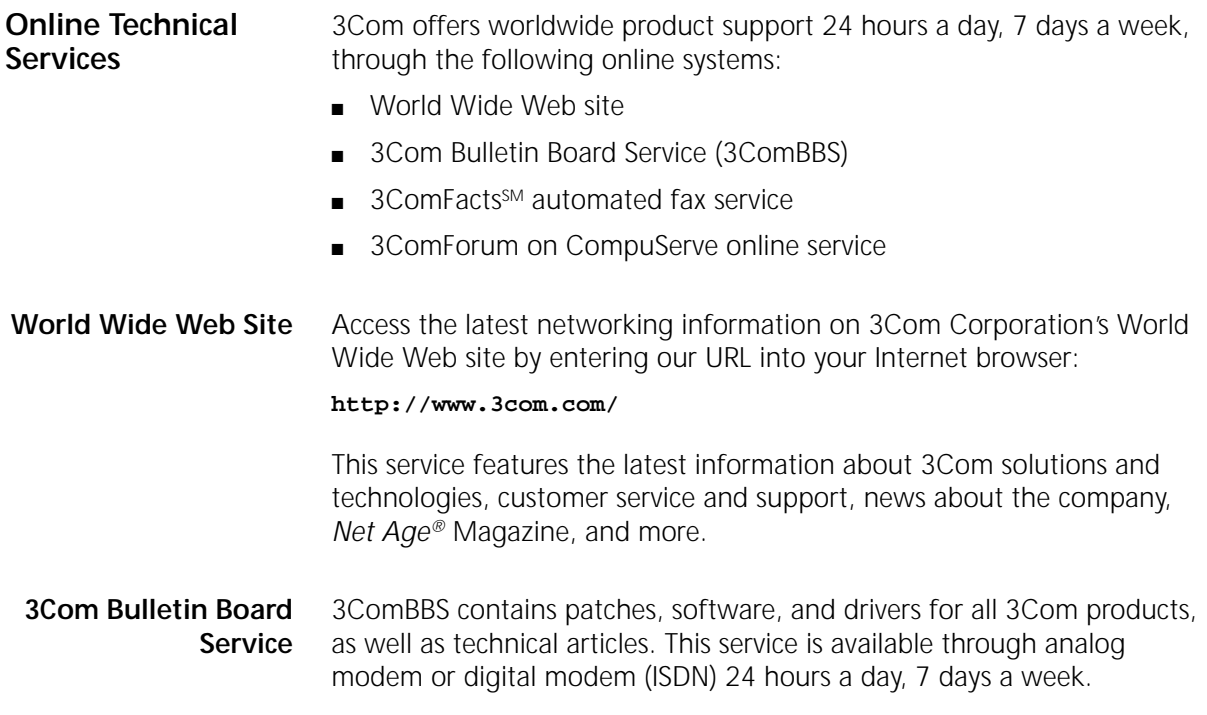

# <span id="page-73-0"></span>**Access by Analog Modem**

To reach the service by modem, set your modem to 8 data bits, no parity, and 1 stop bit. Call the telephone number nearest you:

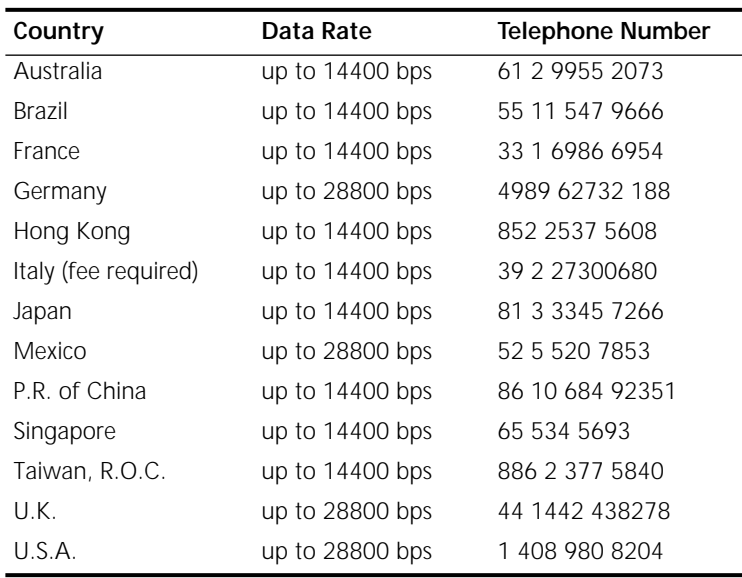

# **Access by Digital Modem**

ISDN users can dial in to 3ComBBS using a digital modem for fast access up to 56 Kbps. To access 3ComBBS using ISDN, use one of the following numbers:

#### **408 654 2706** or **408 654 2703**

**3ComFacts Automated Fax Service** 3Com Corporation's interactive fax service, 3ComFacts, provides data sheets, technical articles, diagrams, and troubleshooting instructions on 3Com products 24 hours a day, 7 days a week.

> Call 3ComFacts using your Touch-Tone telephone using one of these international access numbers:

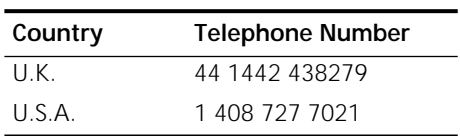

<span id="page-74-0"></span>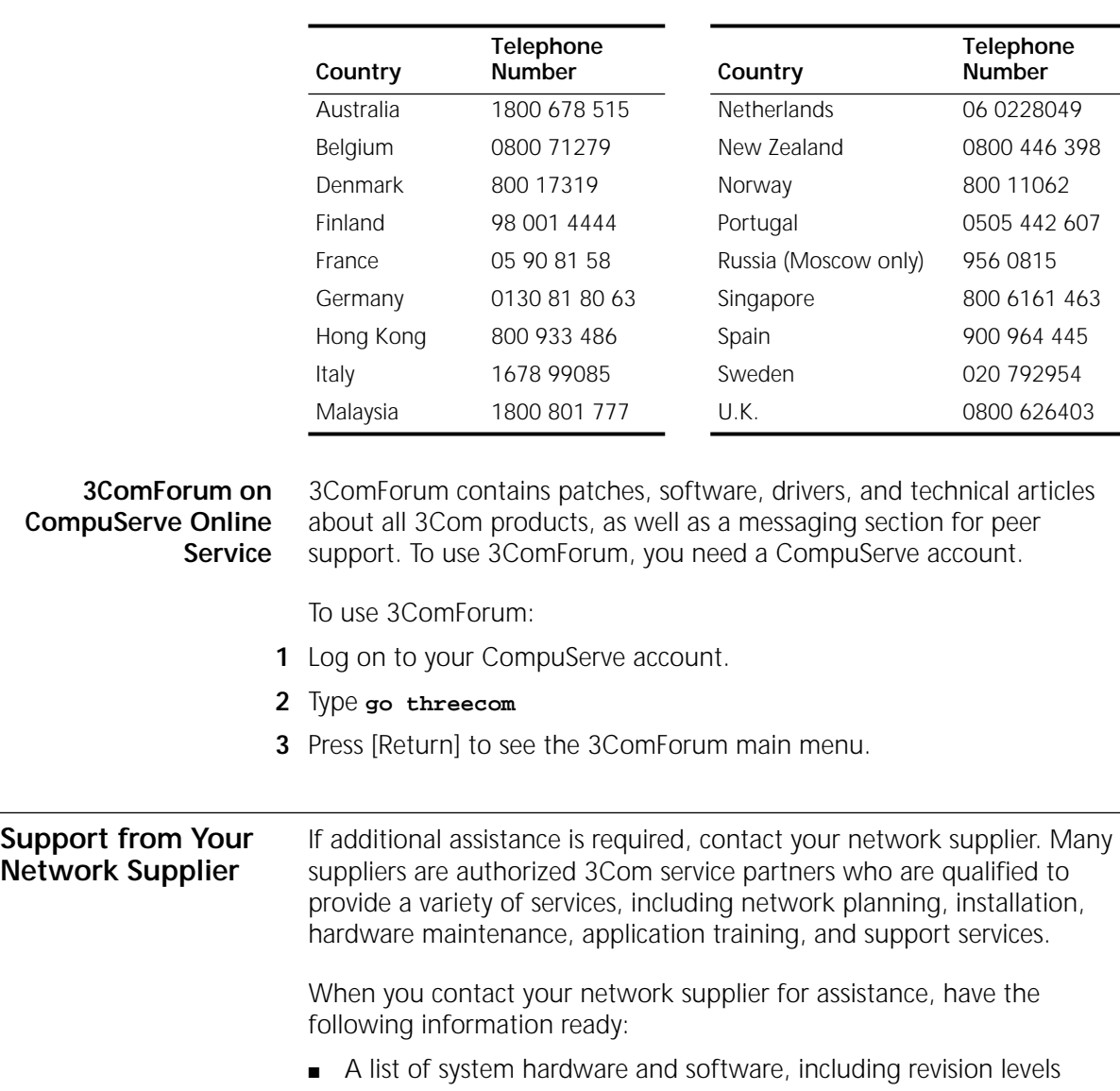

Local access numbers are available within the following countries:

- Diagnostic error messages
- Details about recent configuration changes, if applicable

If you are unable to contact your network supplier, see the following section on how to contact 3Com.

<span id="page-75-0"></span>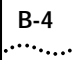

Republic

# **Support from 3Com** If you are unable to receive support from your network supplier, technical support contracts are available from 3Com.

Contact your local 3Com sales office to find your authorized service provider using one of these numbers:

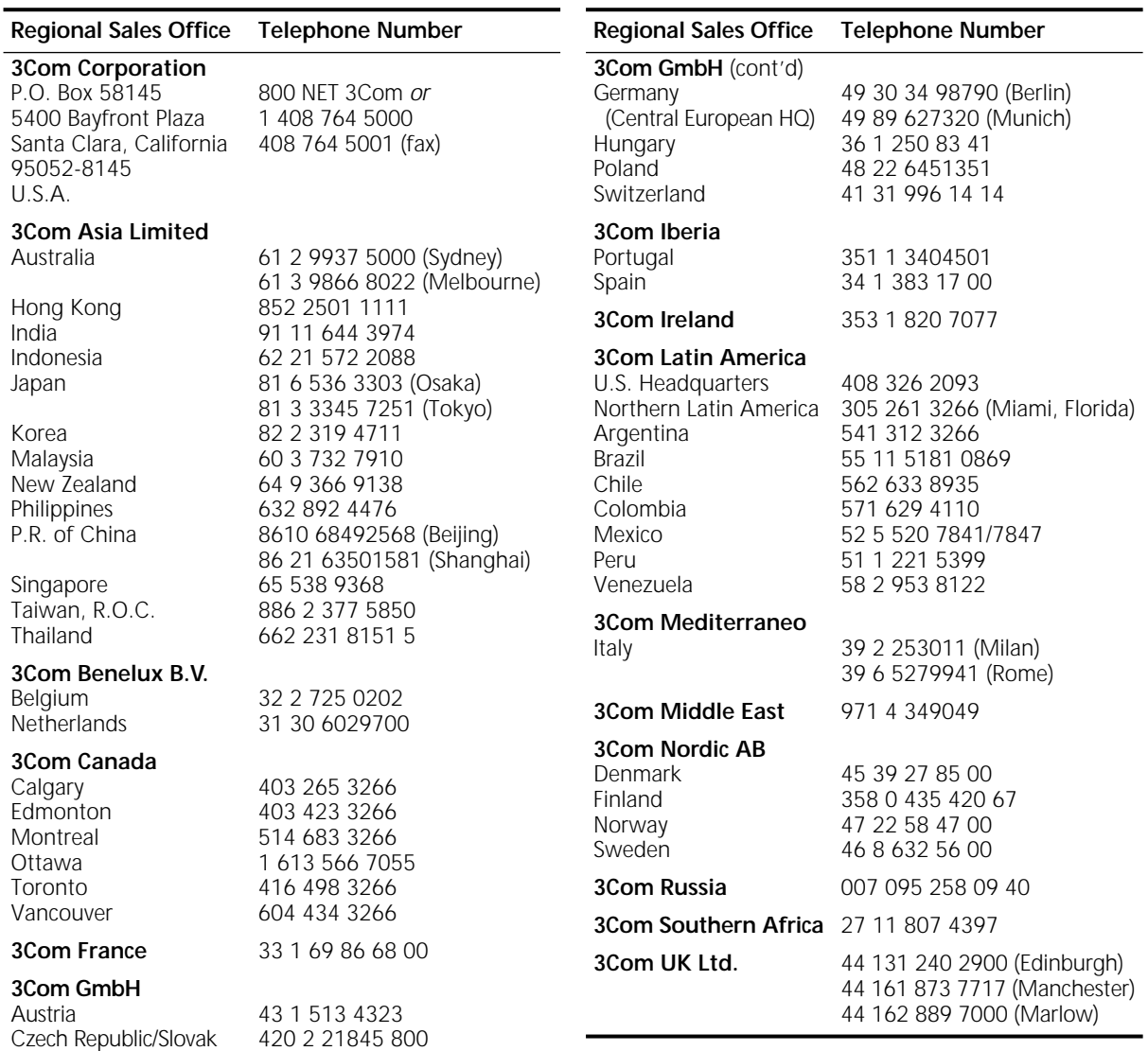

#### <span id="page-76-0"></span>**Returning Products for Repair** Before you send a product directly to 3Com for repair, you must first obtain a Return Materials Authorization (RMA) number. Products sent to 3Com without RMA numbers will be returned to the sender unopened,

To obtain an RMA number, call or fax:

at the sender's expense.

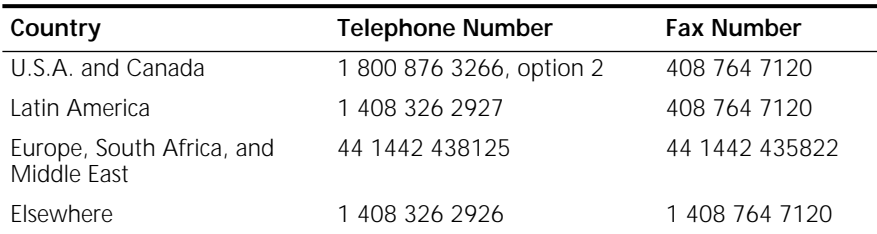

08/04/97

# **INDEX**

#### **Numerics**

[3Com Bulletin Board Service \(3ComBBS\) B-1](#page-72-0) [3Com sales offices B-4](#page-75-0) [3Com URL B-1](#page-72-0) [3ComFacts B-2](#page-73-0) [3ComForum B-3](#page-74-0)

# **A**

[abbreviated syntax A-2](#page-63-0) addresses, IP [assigning 3-21 to](#page-42-0) [3-22](#page-43-0) [AddUser command 3-3](#page-24-0) [administrative tasks 3-1](#page-22-0) [aliases, creating A-6](#page-67-0)

# **B**

[bandwidth-on-demand 3-10](#page-31-0) baud rates [console port, configuring 3-2](#page-23-0) [serial port, configuring 3-17](#page-38-0) [token ring 3-13](#page-34-0) [BOOTP server 3-21](#page-42-0) Boundary Routing [central node 1-6](#page-13-0) [topology 1-5](#page-12-0) [bulletin board service B-1](#page-72-0)

# **C**

[central node, configuring for Boundary Routing 1-6](#page-13-0) command-line interface [accessing 2-4,](#page-17-0) [2-6](#page-19-0) [components of 2-6](#page-19-0) [service names A-5](#page-66-0) short cuts [abbreviated syntax A-1](#page-62-0) [aliases A-6](#page-67-0) [history substitution A-6](#page-67-0) syntax

[abbreviated description A-2](#page-63-0) [examples A-4](#page-65-0) [full form description A-1](#page-62-0) [ISDN interfaces A-8](#page-69-0) [symbols used A-2](#page-63-0) commands [AddUser 3-3](#page-24-0) [DELeteUser 3-3](#page-24-0) [entering 2-4](#page-17-0) [help on A-9](#page-70-0) [history substitution A-6](#page-67-0) [MEnu 2-5](#page-18-0) [overview 2-4](#page-17-0) [PassWord 3-3](#page-24-0) [privilege level A-7](#page-68-0) [repeating A-6](#page-67-0) [service names A-5](#page-66-0) [SET PRIvilege 3-2](#page-23-0) [syntax 2-4,](#page-17-0) [A-5](#page-66-0) [abbreviated A-2](#page-63-0) [full form A-1](#page-62-0) [ISDN variation A-8](#page-69-0) [symbols used A-2](#page-63-0) [SysconF 3-2](#page-23-0) [SysPassWord 3-3](#page-24-0) [UserManage 3-3](#page-24-0) [CompuServe B-3](#page-74-0) [configuring software.](#page-22-0) *See* software console [attaching 2-1](#page-14-0) [baud rate 3-2](#page-23-0) conventions [notice icons, About This Guide 1](#page-6-0) [syntax A-1](#page-62-0) [text, About This Guide 2](#page-7-0) [CurrentServices parameter, environment A-5](#page-66-0)

# **D**

[date and time 3-4](#page-25-0) [deleted image files 5-3](#page-50-0) [DELeteUser command 3-3](#page-24-0) [disaster recovery 3-10](#page-31-0)

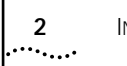

### **E**

[errors, load 4-2](#page-47-0)

# **F**

[fax service.](#page-73-0) *See* 3ComFacts [full form syntax A-1](#page-62-0)

### **H**

[help menu A-9](#page-70-0) [history substitution command A-6](#page-67-0)

# **I**

IP addresses [assigning 3-21 to](#page-42-0) [3-22](#page-43-0) ISDN [loopback testing 5-9](#page-56-0) [switch type, setting 3-15](#page-36-0) [syntax variation A-8](#page-69-0)

### **L**

LEDs [meanings 5-4](#page-51-0) [normal 2-1,](#page-14-0) [2-2,](#page-15-0) [5-1](#page-48-0) [level, privilege 3-2,](#page-23-0) [A-7](#page-68-0) [load errors 4-2](#page-47-0) [logging on 2-3](#page-16-0) loopback testing [ISDN 5-9](#page-56-0) [serial 5-11](#page-58-0)

# **M**

[MEnu command 2-5](#page-18-0) menu-driven interface [accessing 2-5](#page-18-0) [exiting from 2-6](#page-19-0) [functions 2-5](#page-18-0) [limitations 2-5](#page-18-0)

# **N**

[network supplier support B-3](#page-74-0) [next-hop split horizon 3-8,](#page-29-0) [3-9](#page-30-0) [nonmeshed topologies 3-8,](#page-29-0) [3-9](#page-30-0) numbering [paths 3-11](#page-32-0) [ports 3-11](#page-32-0) [virtual ports 3-11](#page-32-0)

# **O**

[online technical services B-1](#page-72-0)

### **P**

parameters [overview 2-4](#page-17-0) [selecting 2-5](#page-18-0) [parent ports 3-10](#page-31-0) [partially meshed topologies 3-8,](#page-29-0) [3-9](#page-30-0) [PassWord command 3-3](#page-24-0) [passwords 3-2](#page-23-0) paths [definition 3-5](#page-26-0) [local, configuring 3-13](#page-34-0) [multiple paths mapped to one port 3-10,](#page-31-0) [3-18](#page-39-0) [naming restrictions A-7](#page-68-0) [numbering 3-11](#page-32-0) [wide area, configuring 3-16](#page-37-0) ports [definition 3-5](#page-26-0) [local, configuring 3-13](#page-34-0) [multiple paths mapped to one port 3-10,](#page-31-0) [3-18](#page-39-0) [naming restrictions A-7](#page-68-0) [numbering 3-11](#page-32-0) [parent 3-10](#page-31-0) [virtual 3-5](#page-26-0) [configuring 3-19](#page-40-0) [inherited attributes 3-10](#page-31-0) [naming restrictions A-7](#page-68-0) [number supported per platform 3-7](#page-28-0) [numbering 3-11](#page-32-0) [over Frame Relay, ATM, and X.25 3-7](#page-28-0) [over SMDS 3-9](#page-30-0) [topologies that require virtual ports 3-7](#page-28-0) [wide area, configuring 3-16](#page-37-0) [privilege level 3-2,](#page-23-0) [A-7](#page-68-0)

# **R**

[reloading system software 4-1](#page-46-0) [repeating commands A-6](#page-67-0) [returning products for repair B-5](#page-76-0) [ring speed 3-13](#page-34-0)

# **S**

[security 3-22](#page-43-0) [services, selecting 2-4](#page-17-0) [SET PRIvilege command 3-2](#page-23-0) [simple network management protocol.](#page-17-0) *See* SNMP [SNMP 2-4](#page-17-0)

software, configuring [console port baud rate 3-2](#page-23-0) [enhanced features 3-23](#page-44-0) [IP addresses 3-21](#page-42-0) [local paths and ports 3-13](#page-34-0) [passwords 3-2](#page-23-0) [security 3-22](#page-43-0) [system information 3-4](#page-25-0) [time and date 3-4](#page-25-0) [virtual ports 3-19](#page-40-0) [wide area paths and ports 3-16](#page-37-0) [speed, ring 3-13](#page-34-0) [split horizon, next-hop 3-8,](#page-29-0) [3-9](#page-30-0) starting up [learning user interface ?? to A-9](#page-70-0) [logging on 2-3](#page-16-0) [turning on power 2-1](#page-14-0) [verifying 2-1](#page-14-0) [switch type, setting 3-15](#page-36-0) syntax, command [abbreviated A-2,](#page-63-0) [A-4](#page-65-0) [full form A-1,](#page-62-0) [A-4](#page-65-0) [ISDN variation A-8](#page-69-0) [symbols used A-2](#page-63-0) SYS Service [ALias parameter A-6](#page-67-0) [RemoteManager parameter 3-22](#page-43-0) [SysPassWord command 3-3](#page-24-0) [system information 3-4](#page-25-0)

# **T**

technical support [3Com URL B-1](#page-72-0) [bulletin board service B-1](#page-72-0) [CompuServe service B-3](#page-74-0) [fax service B-2](#page-73-0) [network suppliers B-3](#page-74-0) [product repair B-5](#page-76-0) [Telnet 2-4](#page-17-0) terminal [attaching 2-1](#page-14-0) [baud rate 3-2](#page-23-0) [time and date 3-4](#page-25-0) [token ring connection, troubleshooting 5-6](#page-53-0) topologies [nonmeshed 3-8,](#page-29-0) [3-9](#page-30-0) [partially meshed 3-8,](#page-29-0) [3-9](#page-30-0) troubleshooting [deleted image files 5-3](#page-50-0) [during test phase 5-2](#page-49-0) [LED meanings 5-4](#page-51-0) [load errors 5-3](#page-50-0) [load phase 5-3](#page-50-0) [token ring connection 5-6](#page-53-0)

# **U**

[URL B-1](#page-72-0) user interface [accessing 2-4](#page-17-0) [command-line 2-4](#page-17-0) [ISDN variation A-8](#page-69-0) [menu-driven 2-4](#page-17-0) [UserManage command 3-3](#page-24-0)

# **V**

virtual ports [configuring 3-19](#page-40-0) [definition 3-5](#page-26-0) [inherited attributes 3-10](#page-31-0) [naming restrictions A-7](#page-68-0) [number supported per platform 3-7](#page-28-0) [numbering 3-11](#page-32-0) over [Frame Relay, ATM, and X.25 3-7](#page-28-0) [SMDS 3-9](#page-30-0) [topologies that require virtual ports 3-7](#page-28-0)

#### **W**

[World Wide Web \(WWW\) B-1](#page-72-0)

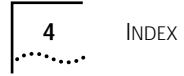

# **3Com Corporation LIMITED WARRANTY**

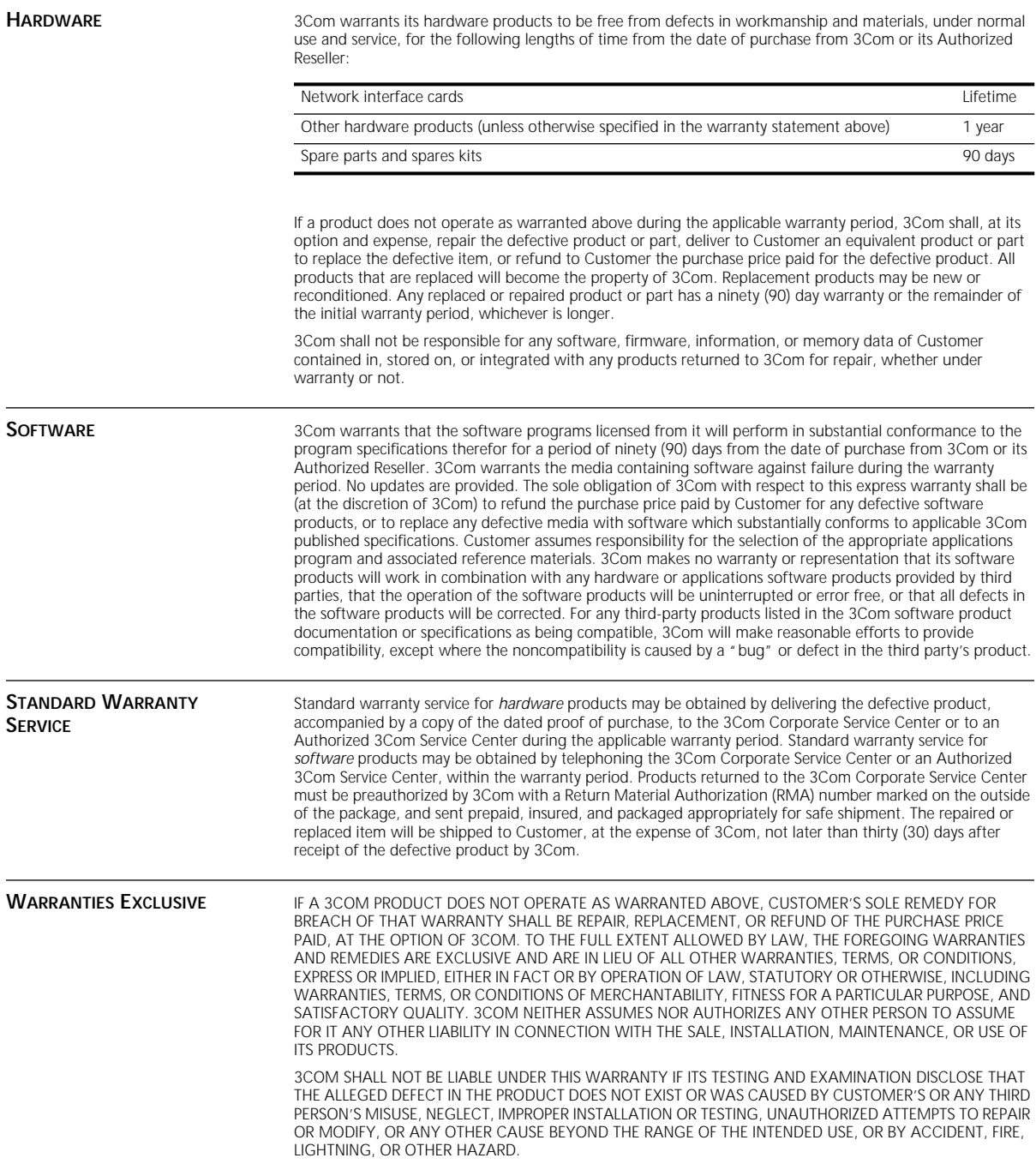

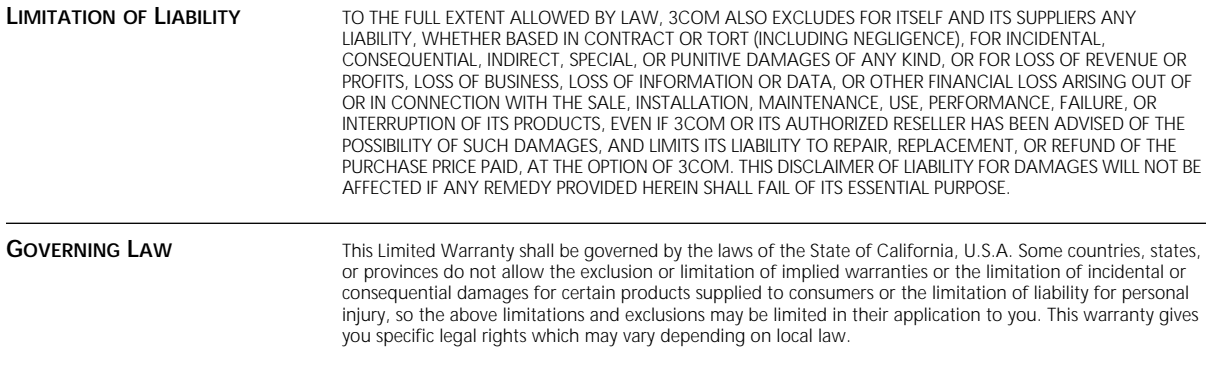

**3Com Corporation**, 5400 Bayfront Plaza, Santa Clara, CA 95052-8145 (408) 764-5000

8/04/97